# **ОВЕН КТР-121.02.40**

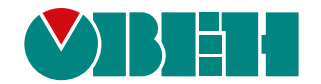

**Блок автоматического управления котловыми агрегатами Алгоритм 02.40**

 $\bigcirc$ 

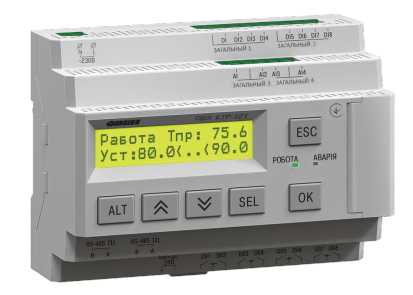

## Руководство по эксплуатации АРАВ.421445.111 РЭ

04.2020 версия 1.2

## Содержание

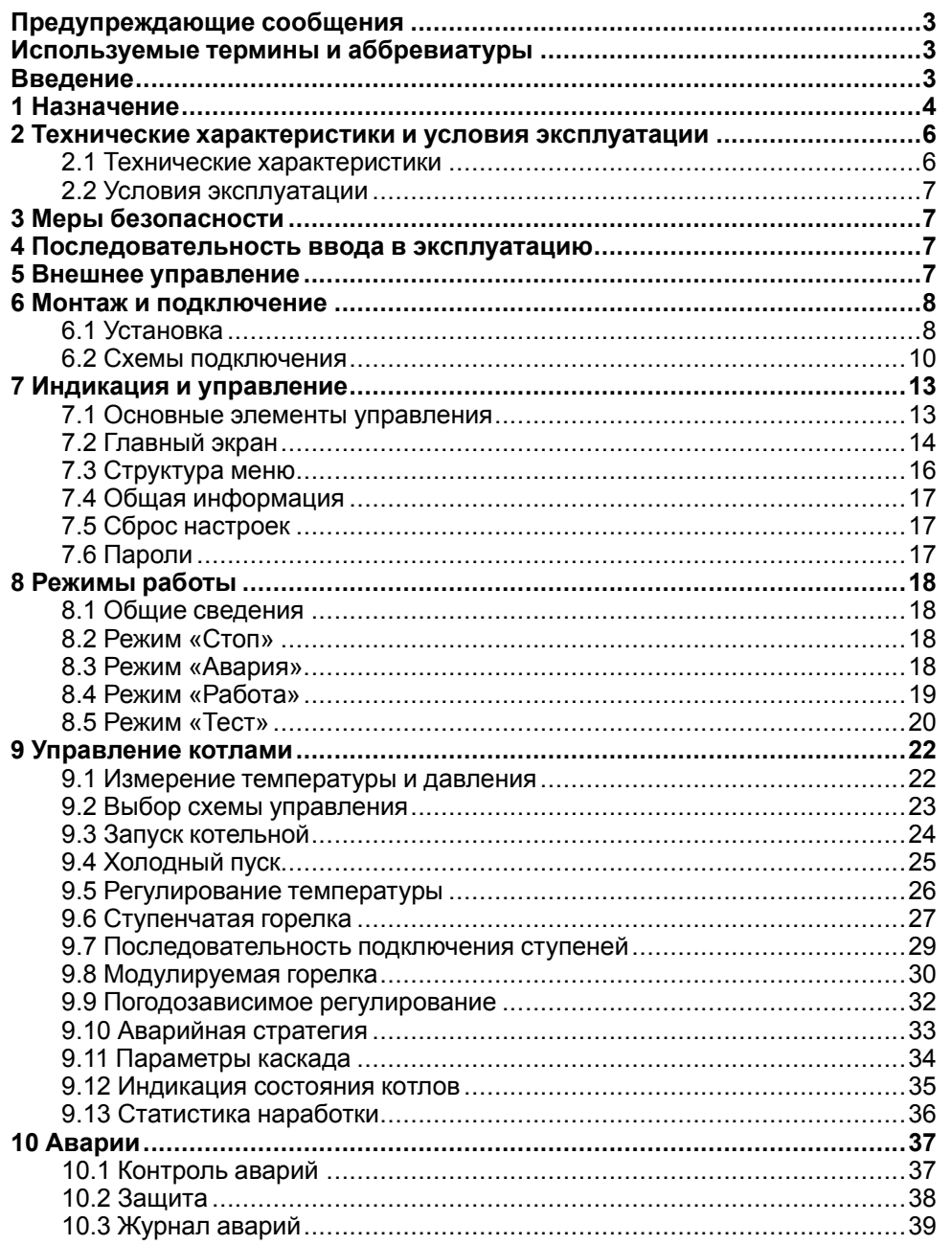

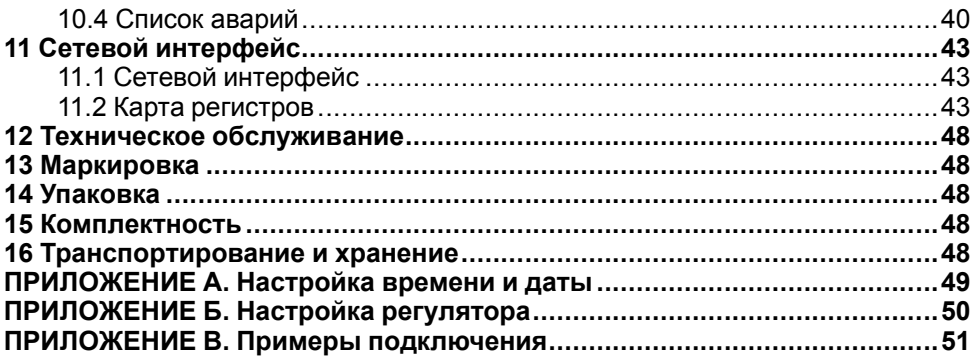

#### <span id="page-2-0"></span>**Предупреждающие сообщения**

В данном руководстве применяются следующие предупреждения:

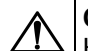

#### **ОПАСНОСТЬ**

Ключевое слово ОПАСНОСТЬ сообщает о **непосредственной угрозе опасной ситуации**, которая приведет к смерти или серьезной травме. если ее не предотвратить.

### **ВНИМАНИЕ**

Ключевое слово ВНИМАНИЕ сообщает о **потенциально опасной ситуации**, которая может привести к небольшим травмам.

#### **ПРЕДУПРЕЖДЕНИЕ**

Ключевое слово ПРЕДУПРЕЖДЕНИЕ сообщает о **потенциально опасной ситуации**, которая может привести к повреждению имущества.

### **ПРИМЕЧАНИЕ**

Ключевое слово ПРИМЕЧАНИЕ обращает внимание на полезные советы и рекомендации, а также информацию для эффективной и безаварийной работы оборудования.

#### **Ограничение ответственности**

Ни при каких обстоятельствах ООО «ВО ОВЕН» и его контрагенты не будут нести юридическую ответственность и не будут признавать за собой какие-либо обязательства в связи с любым ущербом, возникшим в результате установки или использования прибора с нарушением действующей нормативно-технической документации.

#### <span id="page-2-1"></span>**Используемые термины и аббревиатуры**

- **КЗР** клапан запорно-регулирующий.
- **МВХ** минимальное время хода.
- **ЖКИ** жидкокристаллический индикатор.
- **ПВХ** полное время хода.
- **ПИД** пропорционально-интегрально дифференциальный (регулятор).
- **НЗ** нормально-закрытый.
- **НО** нормально-открытый.

#### <span id="page-2-2"></span>**Введение**

Настоящее руководство по эксплуатации предназначено для ознакомления обслуживающего персонала с принципом работы, предварительной настройкой, конструкцией, работой и техническим обслуживанием блока автоматического управления котлами **ОВЕН КТР-121.02.40**, далее по тексту именуемого «**КТР**», «**контроллер**» или «**прибор**».

ООО «ВО ОВЕН» заявляет, что прибор соответствует Техническому регламенту по электромагнитной совместимости оборудования и Техническому регламенту низковольтного электрического оборудования. Полный текст декларации о соответствии доступен на странице прибора на сайте [owen.ua](https://owen.ua/).

Подключение, настройка и техобслуживание прибора должны производиться только квалифицированными специалистами после прочтения настоящего руководства по эксплуатации.

Контроллер выпускается в исполнениях:

ОВЕН КТР-121.220.02.40 – работа в сети переменного напряжения с номиналом 230 В.

ОВЕН КТР-121.24.02.40 – работа в сети постоянного напряжения с номиналом 24 В.

#### <span id="page-3-0"></span>**1 Назначение**

Контроллер с алгоритмом 02.40 совместно с модулем ПРМ-1 предназначен для управления каскадом четырех водогрейных котлов.

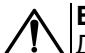

#### **ВНИМАНИЕ**

Для управления четырьмя котлами следует подключить модуль расширения ПРМ-1. Модуль в комплект поставки прибора не входит и приобретается отдельно.

#### **ПРЕДУПРЕЖДЕНИЕ**

Горелки на котлах должны обладать:

- функцией автоматического розжига с контролем соответствующих параметров;
- внешним управлением по дискретным сигналам.

#### Алгоритм прибора обеспечивает:

- погодозависимое поддержание заданной **температуры подачи** в общем трубопроводе (далее **температура сети**);
- контроль **давления подачи** в общем трубопроводе (далее **давление сети**);
- контроль состояния котлов и равномерное распределение наработки между ними;
- диспетчеризацию всех контролируемых событий и конфигурационных параметров;
- при использовании второго модуля расширения ПРМ-1 прибор контролирует общекотельные аварии и осуществляет их сигнализацию.

#### **ВНИМАНИЕ**

Модуль расширения ПРМ-1 в комплект поставки прибора не входит и приобретается отдельно.

• управление ГВС и отоплением при использовании КТР-121.03.

#### **ВНИМАНИЕ**

КТР-121.03 в комплект поставки не входит и приобретаются отдельно.

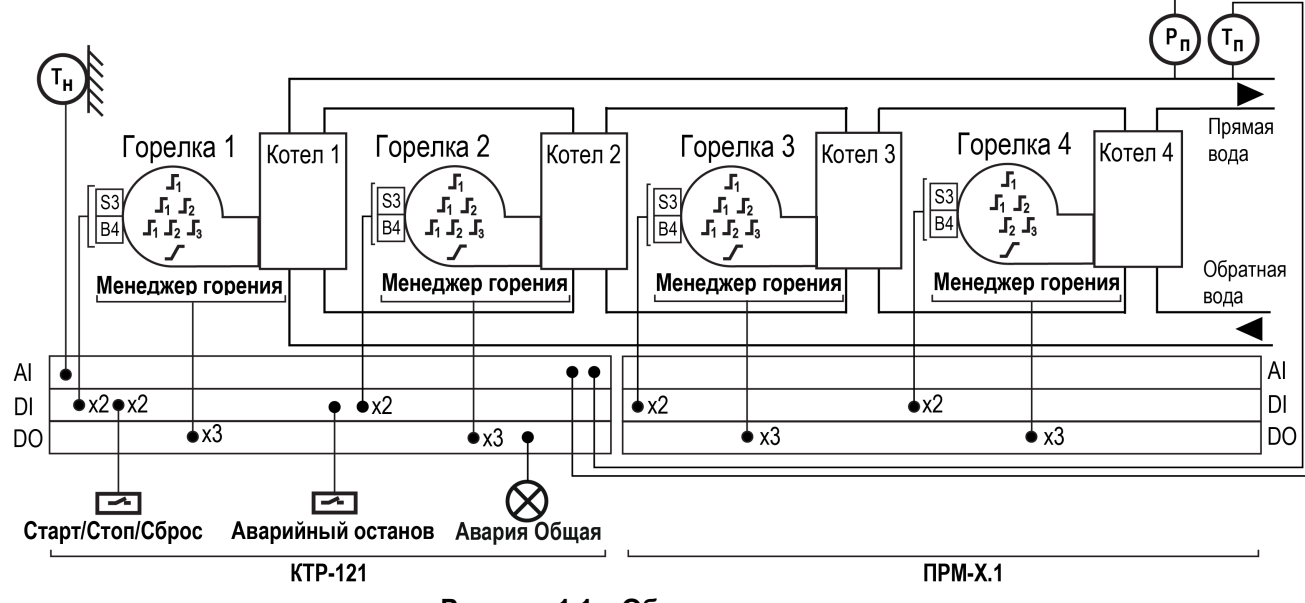

**Рисунок 1.1 – Объект управления**

Перечень входных сигналов:

- **Тп** датчик температуры подачи воды в общем трубопроводе;
- **Рп** датчик давления воды в общем трубопроводе;
- **Т<sub>н</sub>** датчик температуры наружного воздуха;
- **B4** подтверждение розжига горелки котла;
- **S3** сигнал аварии горелки котла (НО);
- **S3** сигнал разрешения работы горелки котла (НЗ);
- **Аварийный останов** внешняя кнопка останова;
- **Старт/Стоп** внешняя кнопка Старт/Стоп;
- **Сброс** внешняя кнопка сброса аварий.

Перечень выходных сигналов:

- **Т1Т2** команда запуска первой ступени горелки котла;
- **Т6Т7Т8** команда запуска второй ступени горелки котла или модуляция;
- **Т9Т11** команда запуска третьей ступени горелки котла;
- **Авария общая** лампа сигнализации аварии.

#### <span id="page-5-0"></span>**2 Технические характеристики и условия эксплуатации**

#### <span id="page-5-1"></span>**2.1 Технические характеристики**

#### <span id="page-5-2"></span>**Таблица 2.1 – Характеристики прибора**

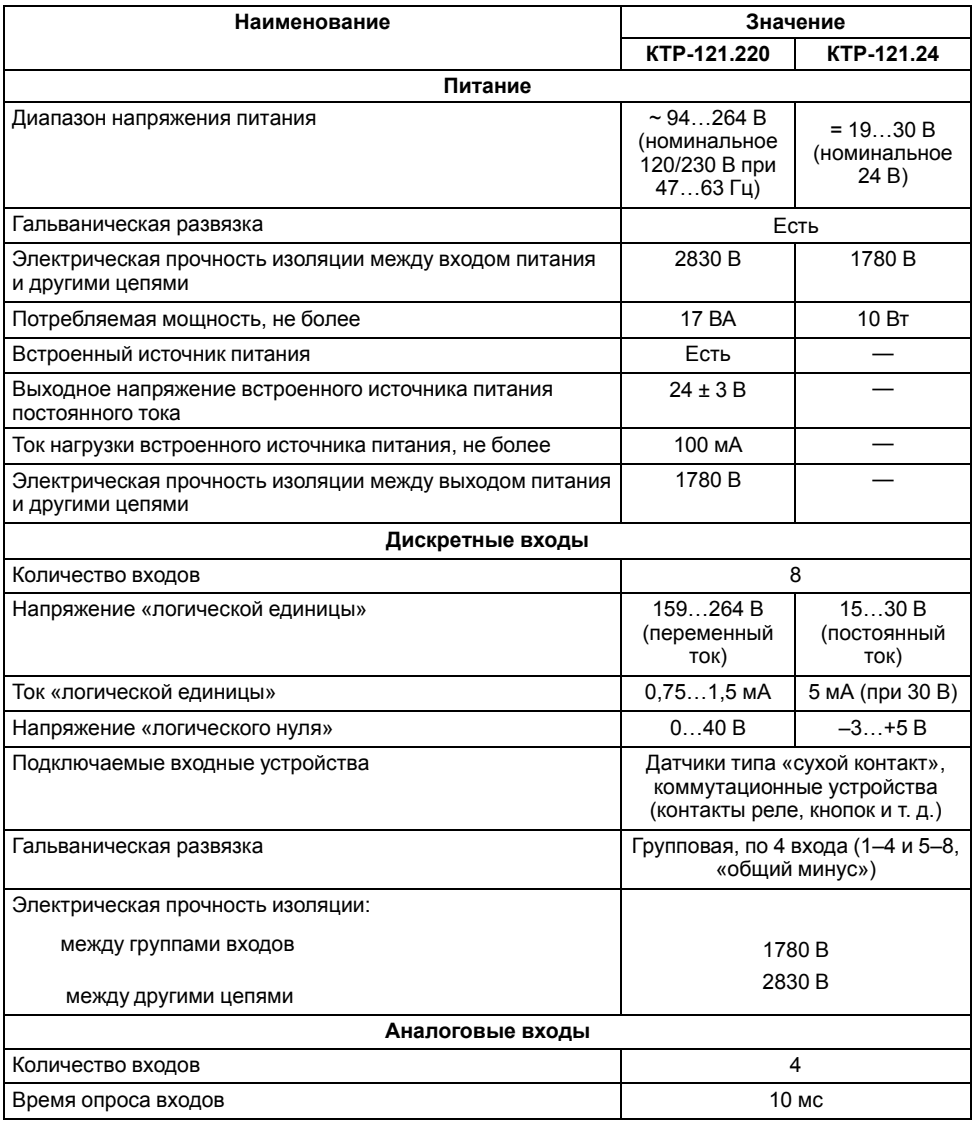

#### **Продолжение таблицы 2.1**

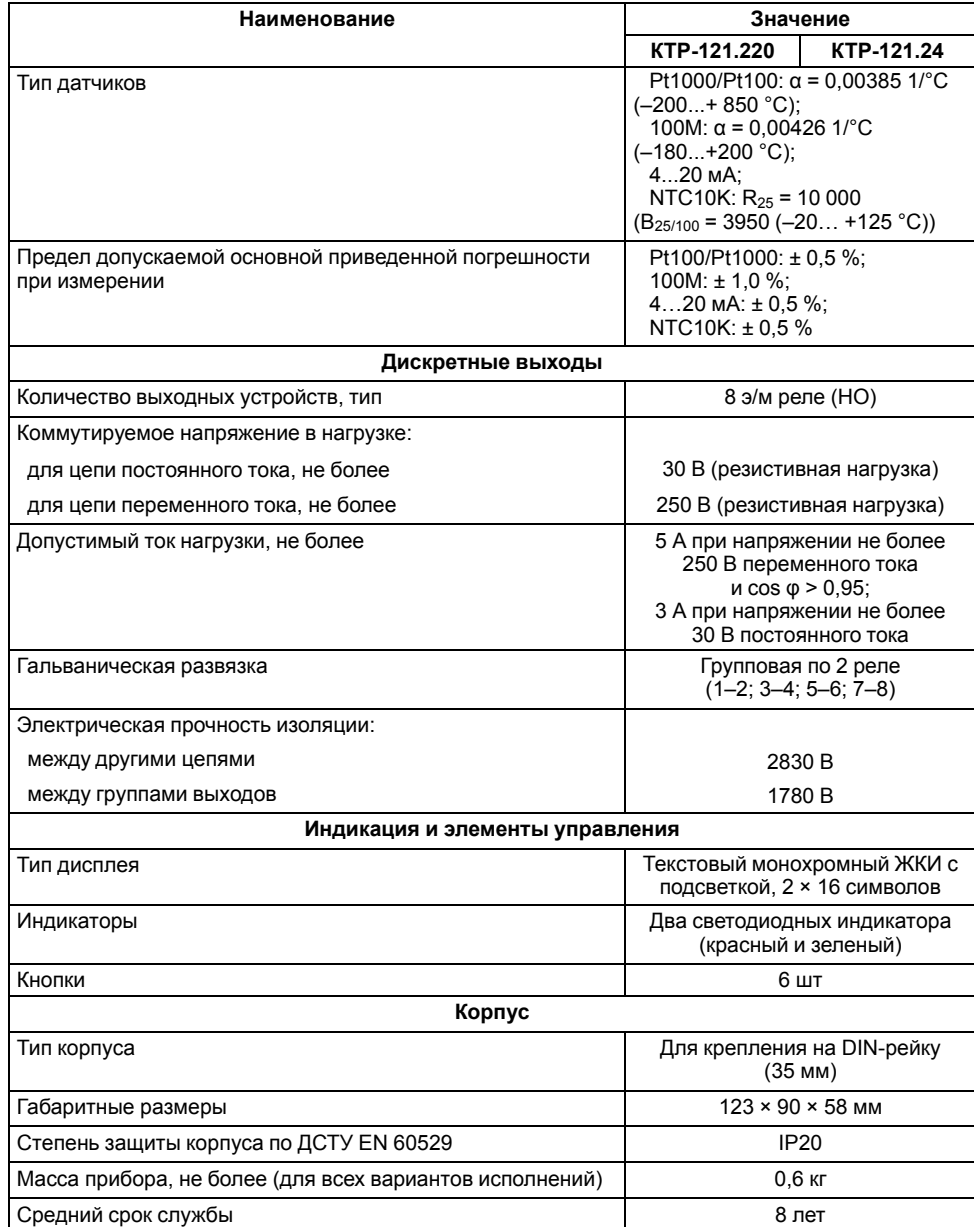

#### <span id="page-6-0"></span>**2.2 Условия эксплуатации**

Прибор предназначен для эксплуатации в следующих условиях:

- закрытые взрывобезопасные помещения без агрессивных паров и газов;
- температура окружающего воздуха от минус 20 до плюс 55 °С;
- верхний предел относительной влажности воздуха: не более 80 % при +35 °С и более низких температурах без конденсации влаги;
- допустимая степень загрязнения 1 (несущественные загрязнения или наличие только сухих непроводящих загрязнений);
- атмосферное давление от 84 до 106,7 кПа.

Прибор отвечает требованиям по устойчивости к воздействию помех в соответствии с ДСТУ EN 61131-2.

По уровню излучения радиопомех (помехоэмиссии) прибор соответствует ДСТУ EN 61131-2.

#### <span id="page-6-1"></span>**3 Меры безопасности**

По способу защиты обслуживающего персонала от поражения электрическим током, прибор относится к классу II ДСТУ EN 61140.

При эксплуатации и техническом обслуживании необходимо соблюдать требованияследующих нормативных документов: «Правила технічної експлуатації електроустановок споживачів» и «Правила улаштування електроустановок».

Во время эксплуатации прибора открытые контакты клеммника находятся под опасным для жизни напряжением. Прибор следует устанавливать в специализированных шкафах, доступных только квалифицированным специалистам.

Любые подключения к прибору и работы по его техническому обслуживанию следует производить только при отключенном питании прибора и подключенных к нему устройств.

Не допускается попадание влаги на контакты выходного разъема и внутренние электроэлементы прибора. Прибор запрещено использовать в агрессивных средах с содержанием в атмосфере кислот, щелочей, масел и т. п.

#### <span id="page-6-2"></span>**4 Последовательность ввода в эксплуатацию**

Для ввода в эксплуатацию следует:

- 1. Смонтировать прибор (см. [раздел](#page-7-1) 6.1), подключить модуль ПРМ-1 (если необходимо) и подключить входные/выходные цепи (см. [раздел](#page-9-0) 6.2).
- 2. Настроить параметры:
	- горелок и работы котлов в каскаде (см. [раздел](#page-33-0) 9.11);
	- уставок регулирования (см. [раздел](#page-25-0) 9.5):
	- защиты котлов (см. [раздел](#page-37-0) 10.2);
	- датчиков (см. [раздел](#page-21-1) 9.1).
- 3. Проверить правильность подключения исполнительных механизмов и датчиков (см. [раздел](#page-19-0) 8.5).
- 4. Запустить установку. Проверить сообщения об авариях (см. [раздел](#page-38-0) 10.3).
- 5. Если необходимо, подключить модуль расширения ПРМ-1 для контроля общекотельных аварий.

#### **ПРЕДУПРЕЖДЕНИЕ**

Модуль ПРМ-1 в предварительной настройке не нуждается.

#### <span id="page-6-3"></span>**5 Внешнее управление**

При объединении КТР-121.02 с КТР-121.03, алгоритм регулирования автоматически адаптируется под условия обеспечения максимально экономичного и безопасного регулирования контуров отопления и ГВС.

Приборы поставляются с уже сконфигурированными настройками для связи. Достаточно только лишь объединить их по интерфейсу согласно схеме на рисунке ниже, и устройства начнут совместную работу.

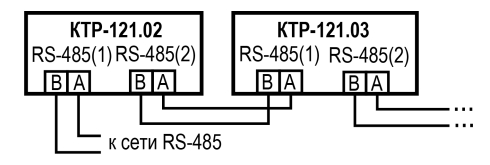

Настройка сетевого адреса в КТР-121.03 может потребоваться в случае подключения двух устройств к одному КТР-121.02 для многоконтурной системы. В этом случае следует задать для второго контроллера КТР-121.03. хх адрес — 56 (см. [раздел](#page-42-1) 11.1).

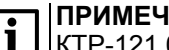

#### **ПРИМЕЧАНИЕ**

КТР-121.02 настраивать не требуется. В нем уже заданы адреса опроса двух подчиненных КТР121-21.03. Первый – 48, второй – 56.

Наличие связи между контроллерами можно проверить по строке «КТР-02: Норма» на экране текущих аварий каждого подчиненного прибора КТР-121.03.

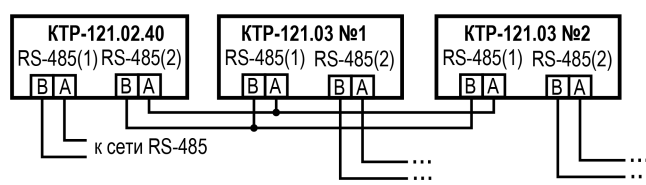

**Таблица 5.1 – Заводские настройки интерфейсов**

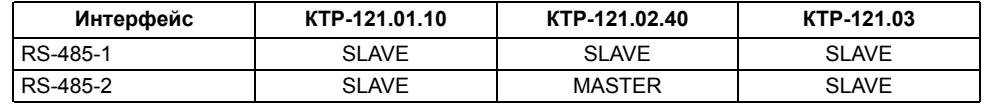

#### <span id="page-7-0"></span>**6 Монтаж и подключение**

#### <span id="page-7-1"></span>**6.1 Установка**

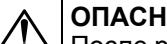

#### **ОПАСНОСТЬ**

После распаковки прибора следует убедиться, что во время транспортировки прибор не был поврежден.

Если прибор находился длительное время при температуре ниже минус 20 °С, то перед включением и началом работ необходимо выдержать его в помещении с температурой, соответствующей рабочему диапазону, в течение 30 мин.

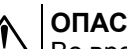

#### **ОПАСНОСТЬ**

Во время монтажа следует использовать средства индивидуальной защиты и специальный электромонтажный инструмент с изолирующими свойствами до 1000 В.

Во время размещения прибора следует учитывать меры безопасности из [раздела](#page-6-1) 3.

Прибор следует монтировать в шкафу, конструкция которого обеспечивает защиту от попадания в него влаги, грязи и посторонних предметов.

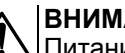

#### **ВНИМАНИЕ**

Питание каких-либо устройств от сетевых контактов прибора запрещается.

<span id="page-7-2"></span>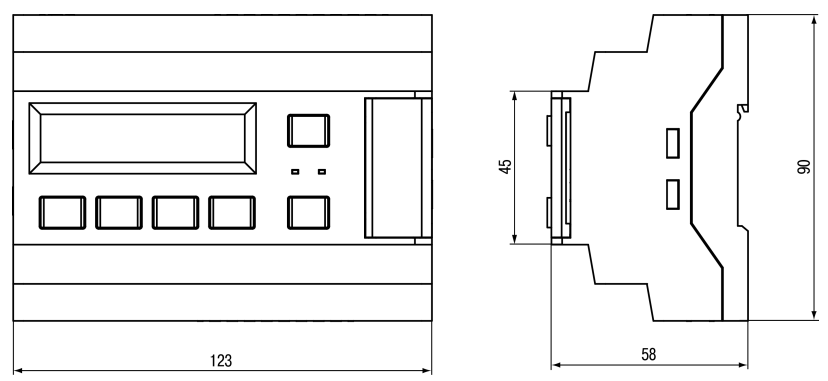

**Рисунок 6.1 – Габаритный чертеж прибора**

<span id="page-8-0"></span>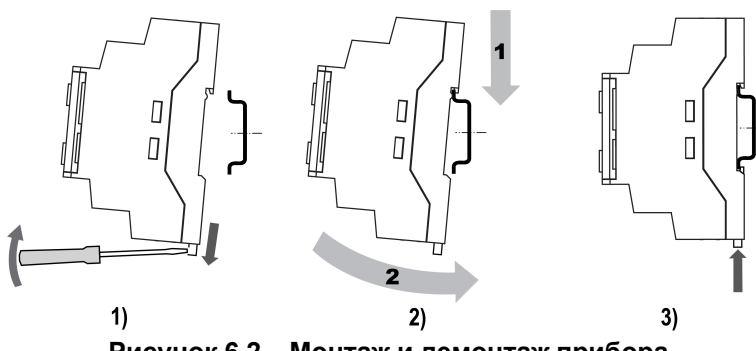

**Рисунок 6.2 – Монтаж и демонтаж прибора**

Для монтажа прибора на DIN-рейке следует:

- 1. Подготовить на DIN-рейке место для установки прибора в соответствии с размерами прибора (см. [рисунок](#page-7-2) 6.1).
- 2. Вставив отвертку в проушину, оттянуть защелку (см. [рисунок](#page-8-0) 6.2, 1).
- 3. Прижать прибор к DIN-рейке (см. <mark>[рисунок](#page-8-0)</mark> 6.2, 2). Отверткой вернуть защелку в исходное положение (см. [рисунок](#page-8-0) 6.2, 3)
- 4. Смонтировать внешние устройства с помощью ответных клеммников из комплекта поставки.

Демонтаж прибора:

- 1. Отсоединить съемные части клемм от прибора (см. [рисунок](#page-8-1) 6.3).
- 2. В проушину защелки вставить острие отвертки.
- <span id="page-8-1"></span>3. Защелку отжать, после чего отвести прибор от DIN-рейки.

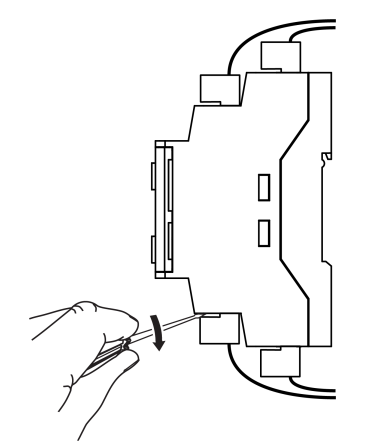

**Рисунок 6.3 – Отсоединение съемных частей клемм**

#### <span id="page-9-0"></span>**6.2 Схемы подключения**

Внешние связи монтируются проводом сечением не более 0,75 мм2. Для многожильных проводов следует использовать наконечники.

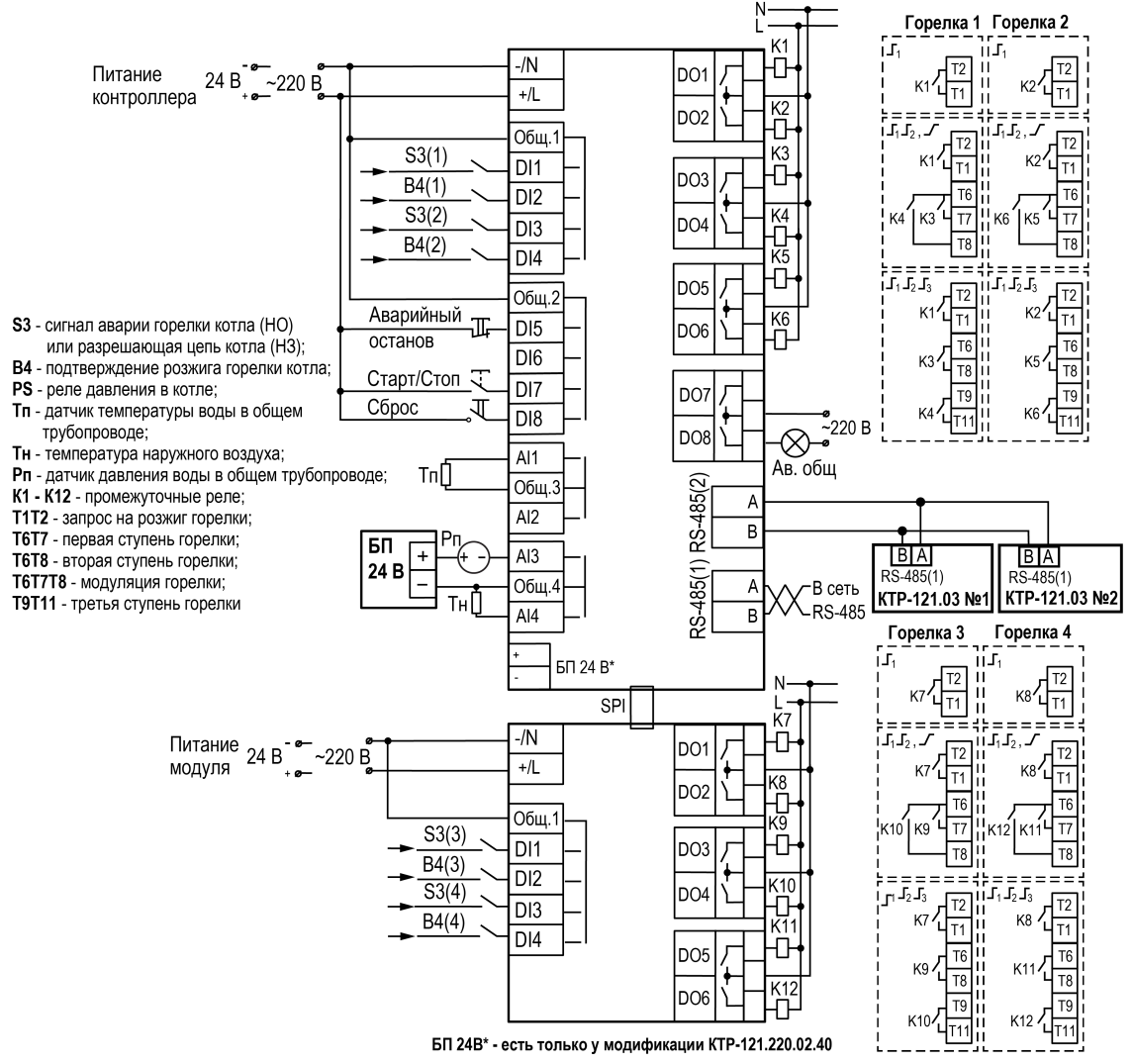

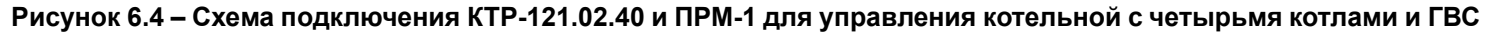

#### **ПРЕДУПРЕЖДЕНИЕ**

Номинальное напряжение питания прибора соответствует номинальному напряжению питания входов. При работе прибора в сети постоянного напряжения с номиналом 24 В, сигналы переменного напряжения номиналом 230 В рекомендуется развязывать с дискретными входами через промежуточное реле.

Примеры подключения горелок представлены в Приложении Примеры [подключений.](#page-50-0)

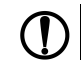

#### **ПРЕДУПРЕЖДЕНИЕ**

Контакты внешней кнопки **Старт/Стоп** должны быть фиксируемые.

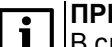

#### **ПРИМЕЧАНИЕ**

В случае необходимости вместо сигнала «Авария горелки» можно использовать сигнал разрешающей цепи из НЗ контактов. В качестве источника сигнала аварийного останова котельной может служить как внешняя кнопка аварии, так и сигналы общекотельных аварий («Пожар», «Загазованность» и пр.).

Для дополнительного контроля аварий следует подключить ПРМ-1 № 2.

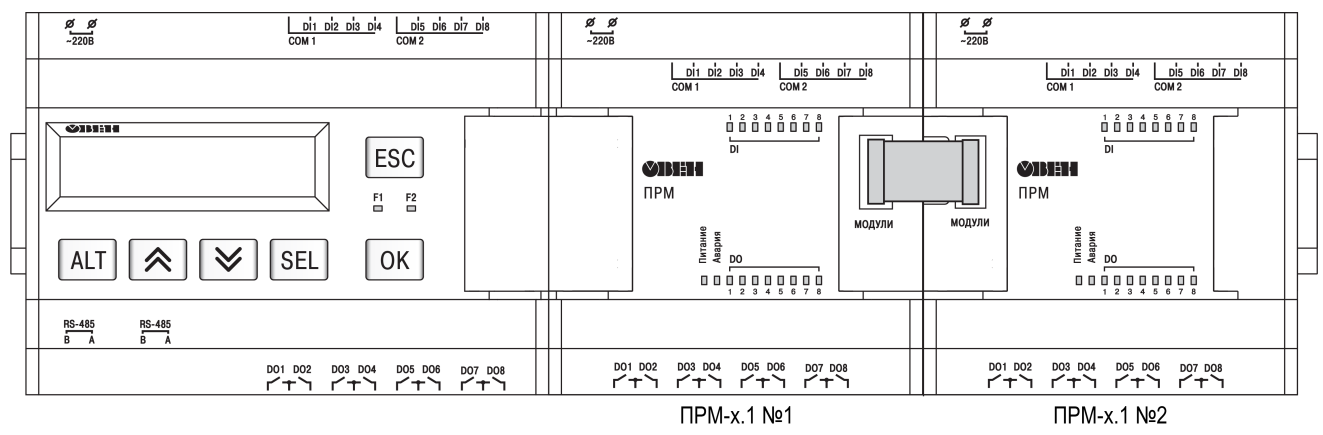

**Рисунок 6.5 – Схема расположения модулей ПРМ-1**

#### **ВНИМАНИЕ**

Подключение модуля № 2 без модуля № 1 невозможно.

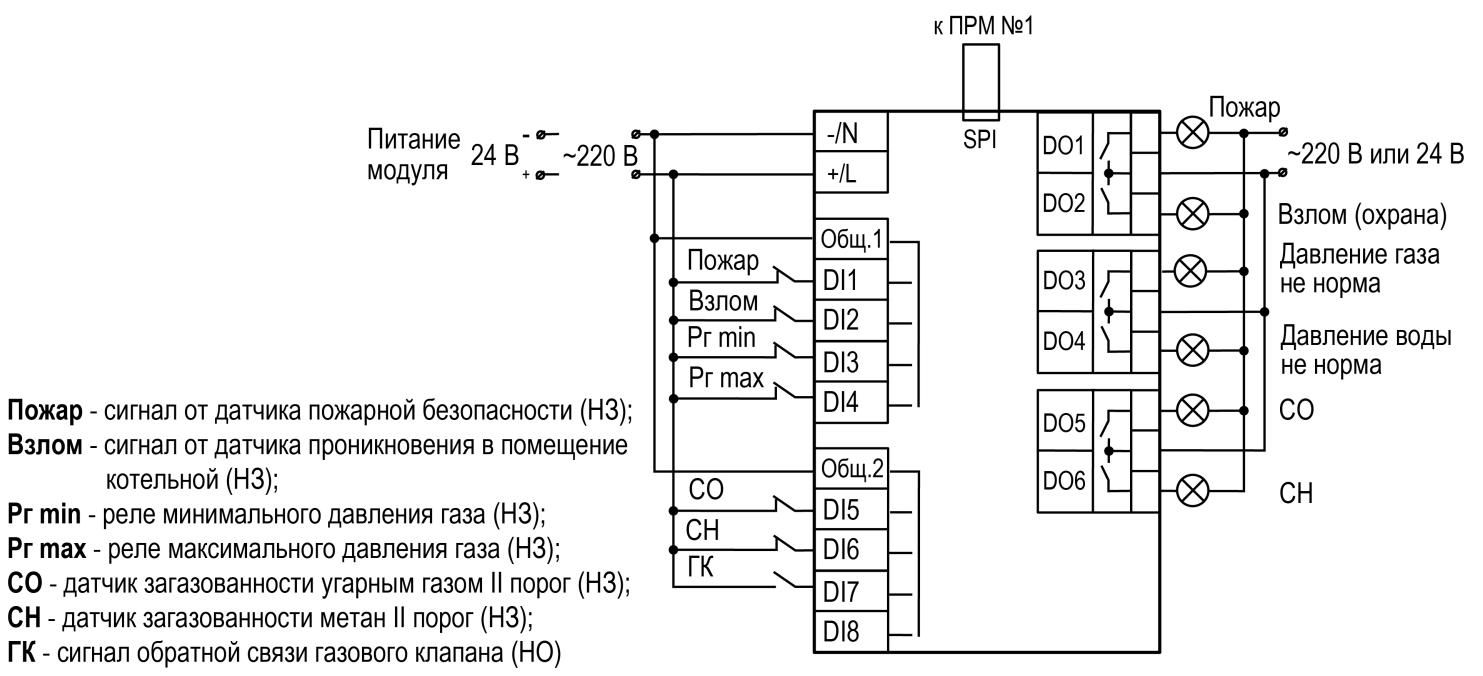

#### **Рисунок 6.6 – Схема подключения к ПРМ-1 сигналов общекотельных аварий**

#### **ПРЕДУПРЕЖДЕНИЕ**

Номинальное напряжение питания прибора соответствует номинальному напряжению питания входов. При работе прибора в сети постоянного напряжения с номиналом 24 В, сигналы переменного напряжения номиналом 230 В рекомендуется развязывать с дискретными входами через промежуточное реле.

#### <span id="page-12-0"></span>**7 Индикация и управление**

#### <span id="page-12-1"></span>**7.1 Основные элементы управления**

На лицевой панели прибора расположены элементы индикации и управления (см. [рисунок](#page-12-2) 7.1):

- двухстрочный шестнадцатиразрядный ЖКИ;
- два светодиода;
- шесть кнопок.

Для редактирования значений следует:

- 1. Нажатием кнопки SEL выбрать нужный параметр (выбранный параметр начинает мигать).
- 2. С помощью кнопок  $\bigotimes$  и  $\bigotimes$  установить нужное значение. Во время работы с числовыми параметрами комбинация кнопок  $\boxed{\text{ALT}}$  +  $\boxed{\text{}/\text{N}}$ меняет редактируемый разряд.
- 3. Возможные варианты действия с измененным значением:
	- для сохранения следует нажать кнопку  $\overline{OK}$
	- для сохранения и перехода к следующему параметру следует нажать  $SEL$
- 4. Для отмены введенного значения следует нажать **ESC**

<span id="page-12-2"></span>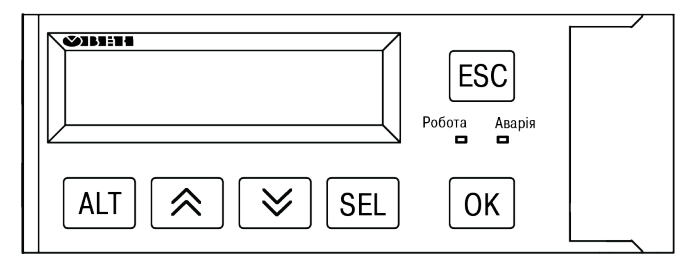

**Рисунок 7.1 – Лицевая панель прибора**

#### **Таблица 7.1 – Назначение кнопок**

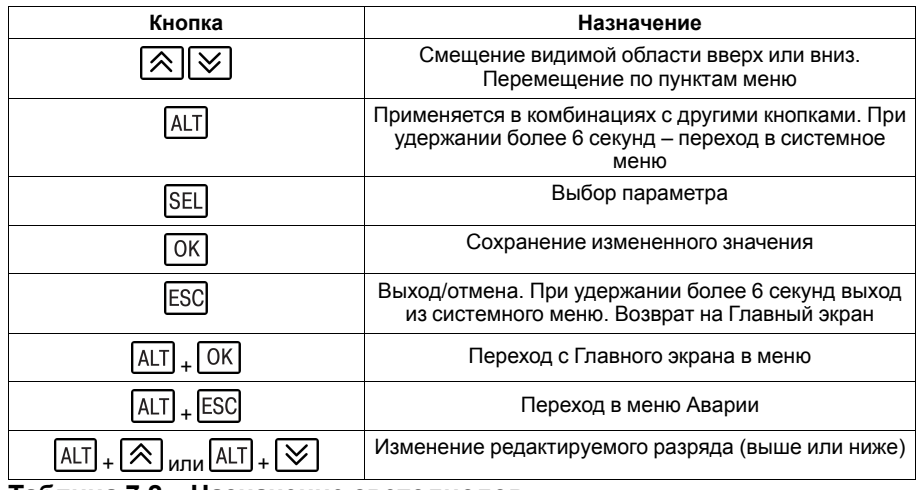

#### **Таблица 7.2 – Назначение светодиодов**

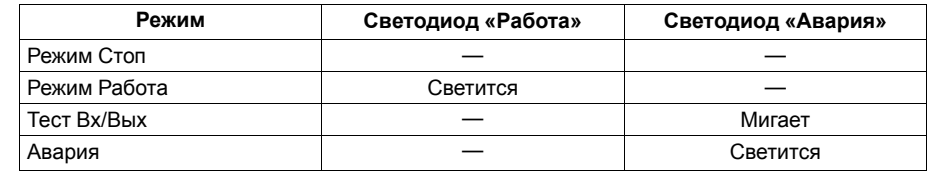

#### <span id="page-13-0"></span>**7.2 Главный экран**

#### **ПРЕДУПРЕЖДЕНИЕ**

Команда запуска/останова алгоритма с главного экрана прибора и команда запуска/останова алгоритма с внешней кнопки работает по приоритету последней команды. Но в случае сброса питания прибора, переходит в режим, который определен внешней кнопкой управления.

На главном экране прибора отображается вся необходимая для работы информация. Для просмотра всей информации на дисплее следует менять положение строк индикации нажатием кнопок  $\boxtimes$  и  $\boxtimes$ . Внешний вид главного экрана представлен в таблицах ниже.

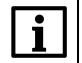

#### **ПРИМЕЧАНИЕ**

\* Параметры отображаются поочередно, заменяя друг друга, в зависимости от текущего состояния системы.

#### **Таблица 7.3 – Главный экран (ступенчатая горелка)**

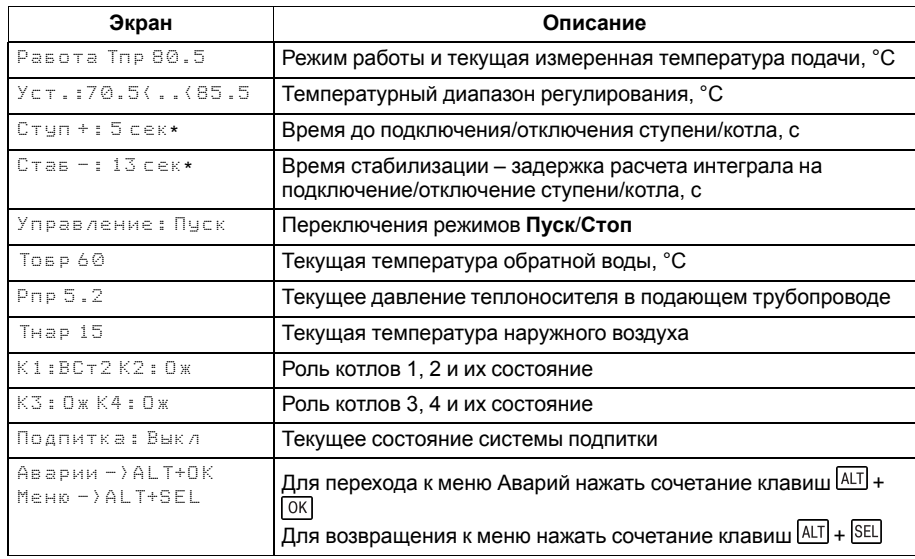

#### **Таблица 7.4 – Главный экран (модулируемая горелка)**

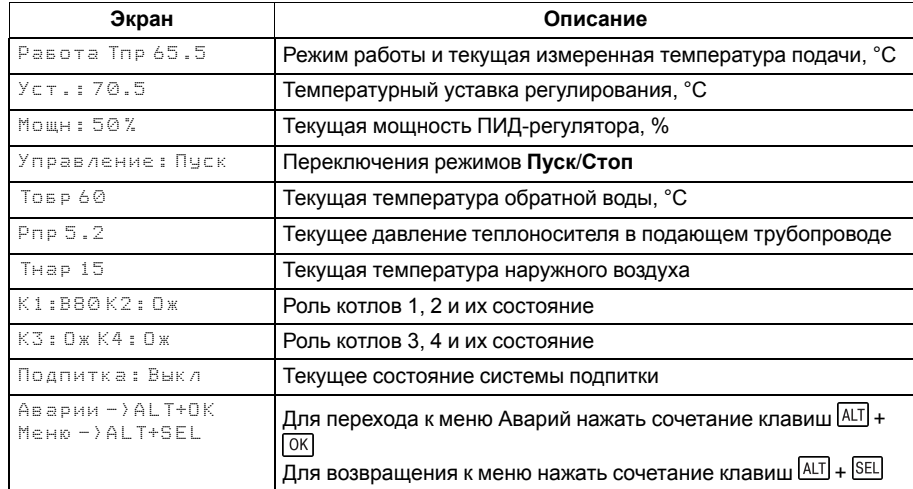

Для удобства отслеживания текущего режима работы прибора индикация «Режим работы» имеет варианты, указанные в [таблице](#page-14-0) 7.5.

#### <span id="page-14-0"></span>**Таблица 7.5 – Режим работы/Варианты индикации**

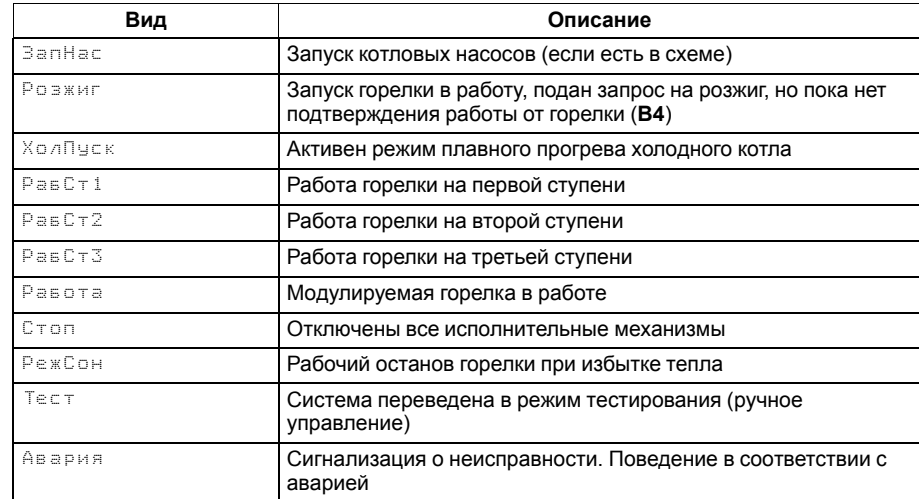

#### <span id="page-15-0"></span>**7.3 Структура меню**

В зависимости от выбранных параметров некоторые пункты меню будут скрыты.

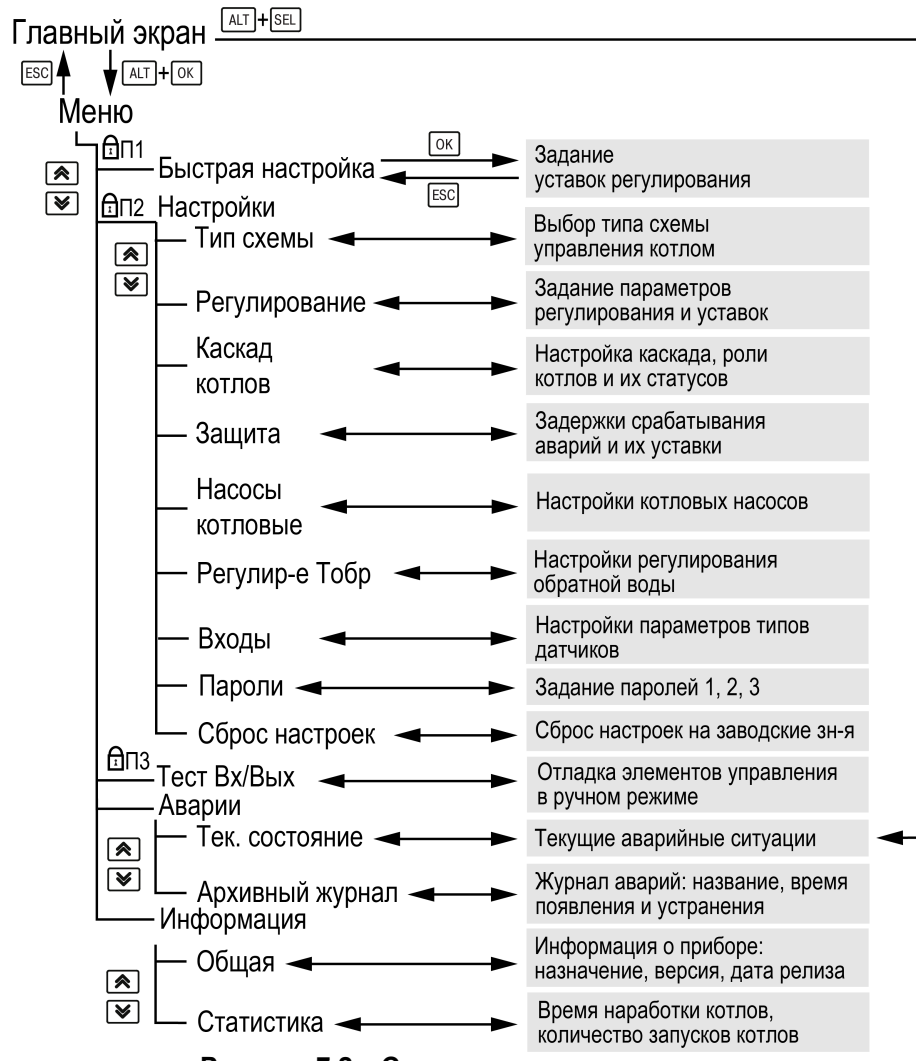

**Рисунок 7.2 – Схема переходов по меню**

#### <span id="page-16-0"></span>**7.4 Общая информация**

Наименование модификации прибора, версию программного обеспечения и дате ее релиза можно найти в **Меню → Информация → Общая**.

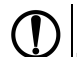

#### **ПРЕДУПРЕЖДЕНИЕ**

Данная информация понадобится для обращения в техническую поддержку или для проверки актуальности установленного программного обеспечения.

#### <span id="page-16-1"></span>**7.5 Сброс настроек**

Параметры прибора можно вернуть к заводским значениям с помощью команды в меню **Сброс настроек**.

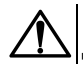

#### **ВНИМАНИЕ**

Данная команда не распространяется на значения паролей, параметры даты и времени и сетевые настройки прибора.

#### <span id="page-16-2"></span>**7.6 Пароли**

С помощью пароля можно ограничить доступ к определенным группам настроек (**Меню → Настройки → Пароли**).

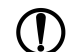

#### **ПРЕДУПРЕЖДЕНИЕ**

По умолчанию пароли не заданы.

Пароли блокируют доступ:

- Пароль 1 к группе **Быстр.Настройка**;
- Пароль 2 к группе **Настройки**;
- Пароль 3 к группе **Тест Вх/Вых**.

Для сброса паролей следует:

- перейти в Меню прибора;
- нажать комбинацию кнопок  $(ALT] + [ESC]$
- набрать пароль **118** и подтвердить cброс.

#### **Таблица 7.6 – Меню/Информация/Общая**

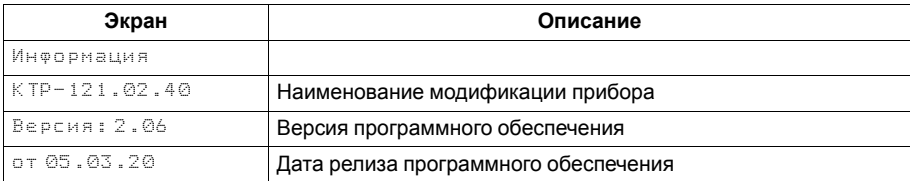

#### **Таблица 7.7 – Меню/Настройки/Сброс настроек**

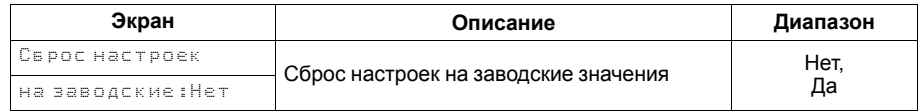

#### **Таблица 7.8 – Пароли**

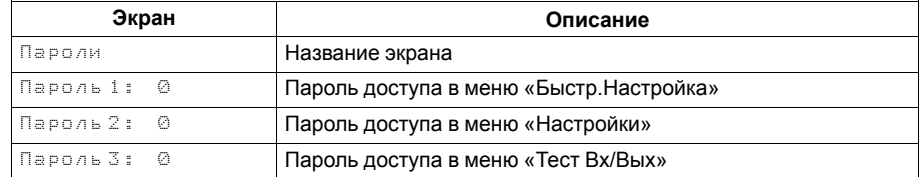

#### <span id="page-17-0"></span>**8 Режимы работы**

#### <span id="page-17-1"></span>**8.1 Общие сведения**

После подачи питания и загрузки контроллер переходит в режим **Стоп**.

Прибор может работать в следующих режимах:

- **Работа**;
- **Стоп**;
- **Тест**;
- **Авария**.

Режим работы индицируется на экране.

Схема переходов между режимами представлена на [рисунке](#page-17-4) 8.1.

<span id="page-17-4"></span>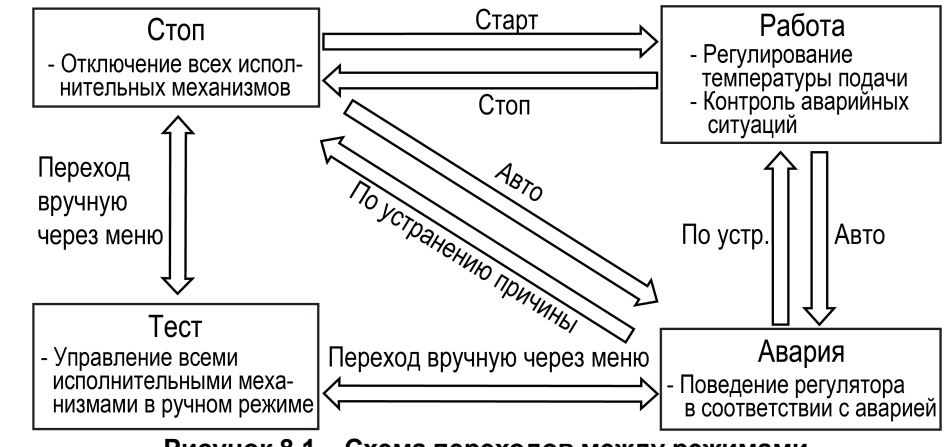

**Рисунок 8.1 – Схема переходов между режимами**

#### <span id="page-17-2"></span>**8.2 Режим «Стоп»**

В режиме **Стоп** контроллер не выдает управляющих сигналов, но контролирует аварии.

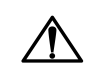

#### **ВНИМАНИЕ**

Настройку прибора перед пуско-наладочными работами следует производить в режиме **Стоп**.

Для перехода из режима **Стоп** в режим **Работа** следует переключить режимы (**Управление: Стоп → Старт**) с главного экрана, либо подать команду на запуск по сети. Обратный переход осуществляется аналогично.

#### <span id="page-17-3"></span>**8.3 Режим «Авария»**

Режим «Авария» предназначен для обеспечения безопасности котельной. В случае возникновения нештатной ситуации контроллер фиксирует причины аварии, выдает аварийный сигнал на соответствующий выход. В данном режиме поведение прибора определяется типом возникшей аварии и настройками см. столбец «Реакция прибора» в [таблице](#page-39-1) 10.4.

#### <span id="page-18-0"></span>**8.4 Режим «Работа»**

В режиме **Работа** прибор:

- регулирует температуру сети, управляя мощностью котлов;
- автоматически меняет роль ведущего котла по времени наработки;
- контролирует аварии системы теплоснабжения;
- контролирует общекотельные аварии (нужен модуль расширения ПРМ-1).

#### <span id="page-19-0"></span>**8.5 Режим «Тест»**

#### **ВНИМАНИЕ**

Режим **Тест** предусмотрен только для пусконаладочных работ. Не рекомендуется оставлять контроллер в тестовом режиме без контроля наладчика, это может привести к повреждению оборудования.

Данный режим предназначен для:

- проверки работоспособности дискретных и аналоговых датчиков;
- проверки встроенных реле;
- правильности подключения исполнительных механизмов.

Для перехода в режим тест следует:

1. Перевести контроллер в режим **Стоп**,

внешней кнопкой Старт/Стоп либо через меню прибора.

- 2. Открыть экран **Тест Вх/Вых**.
- 3. Перевести прибор в режим **Тест**, выбрав значение «Активен»

в параметре **Режим** (**Меню → Настройки → Тест Вх/Вых**).

**ПРЕДУПРЕЖДЕНИЕ**

Тест запускается только при остановке контуров.

#### **Таблица 8.1 – Параметры режима Тест**

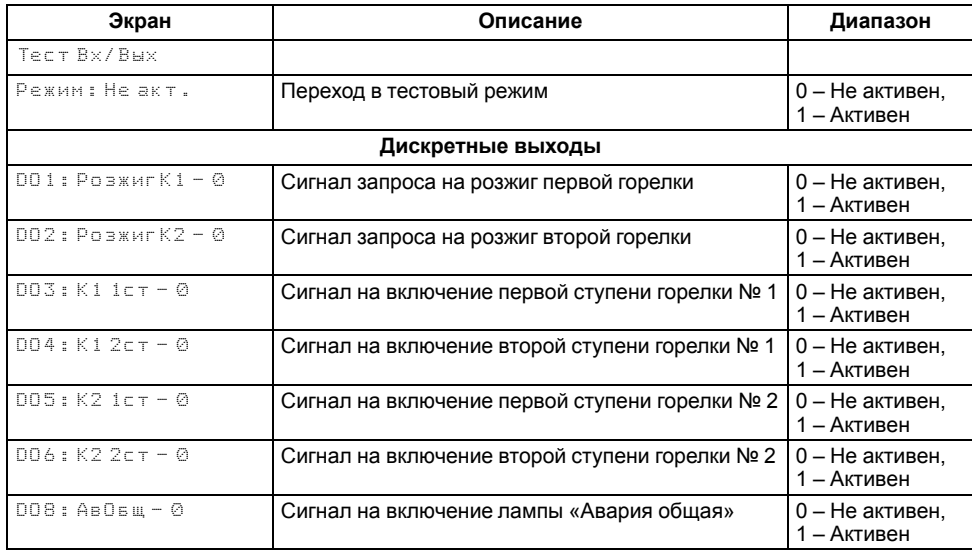

#### **Продолжение таблицы 8.1**

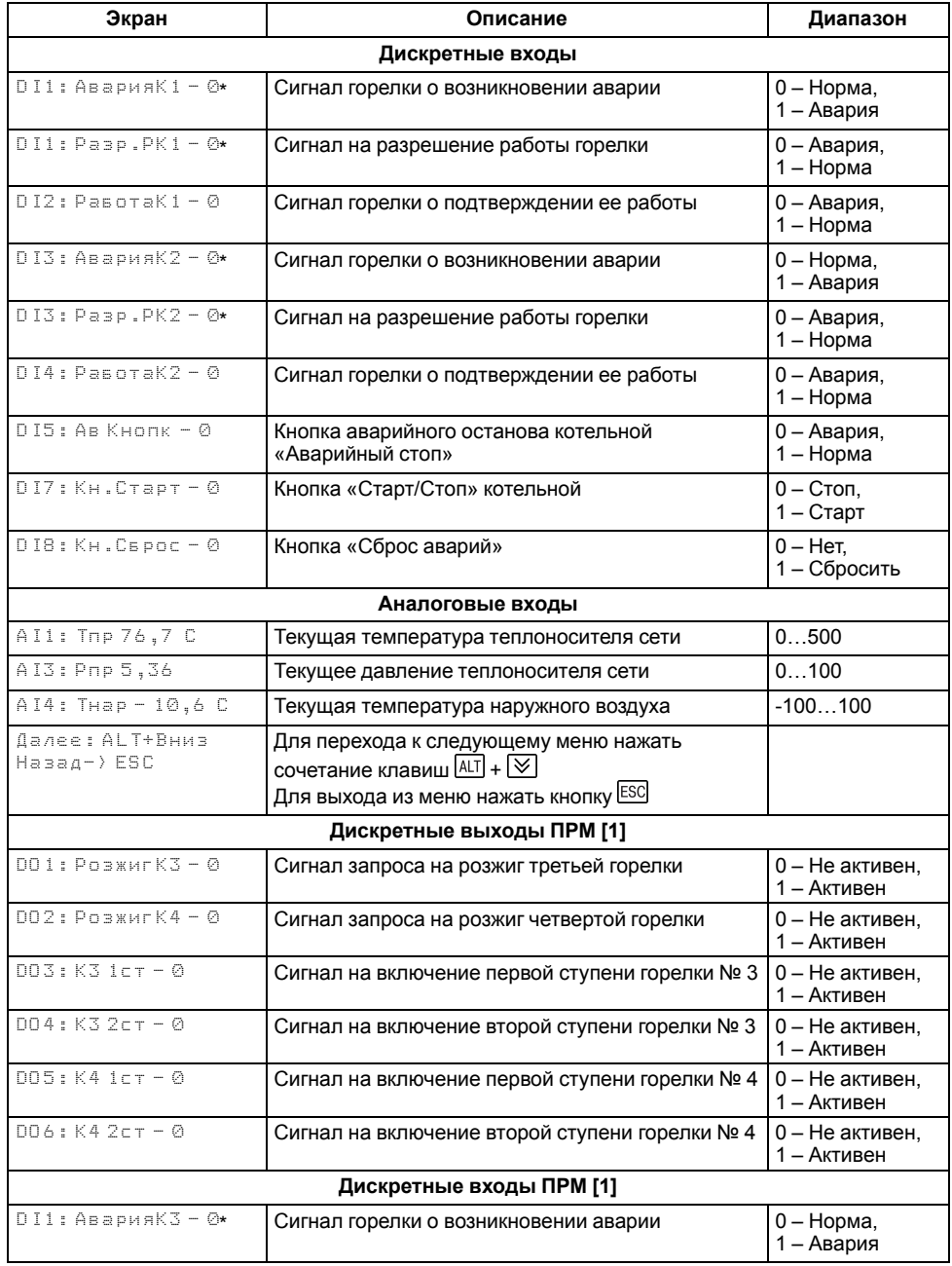

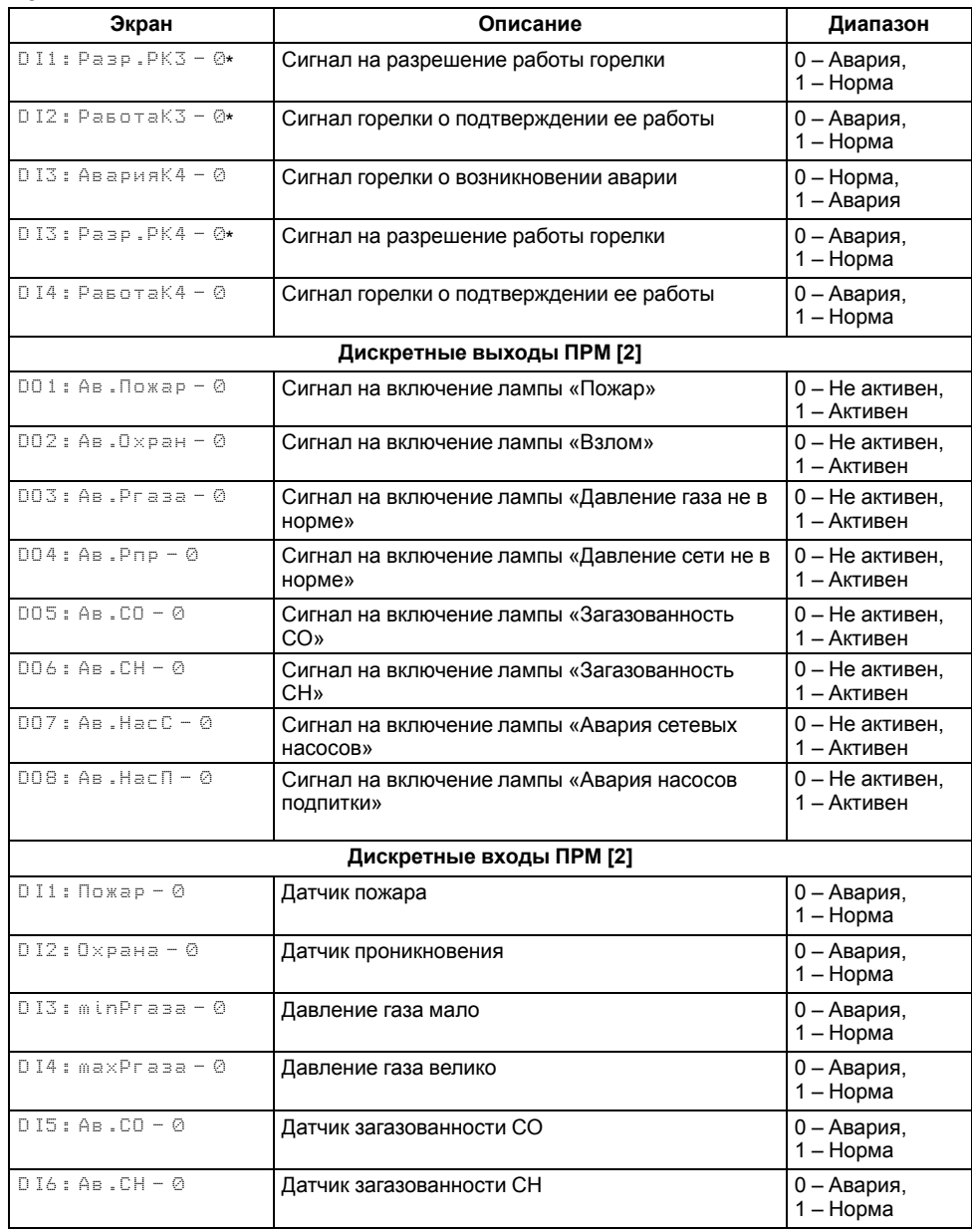

#### **Продолжение таблицы 8.1**

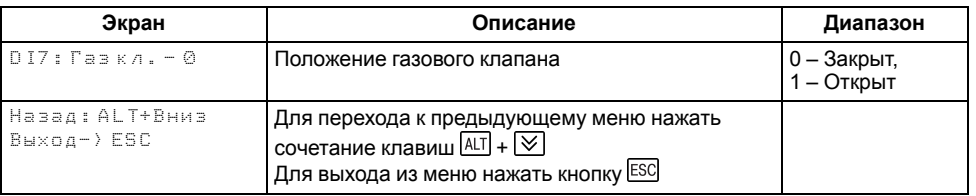

#### **ПРИМЕЧАНИЕ**

\* Параметр может отсутствовать, в зависимости от выбранного типа сигнала **DI 1** (**Меню → Настройки → Входы**).

#### <span id="page-21-0"></span>**9 Управление котлами**

#### <span id="page-21-1"></span>**9.1 Измерение температуры и давления**

Прибор работает с резистивными датчиками температуры типа — PT1000, PT100, 100М и NTC10K (см. [таблицу](#page-5-2) 2.1).

Тип датчика задается для каждого входа отдельно.

Если измеренное значение отличается от фактического, то рекомендуется ввести корректировку **Сдвиг** (для каждого входа задается отдельно):

$$
T'_{\text{H3M}} = T_{\text{H3M}} + C_{\text{ABMI}}
$$

Для корректного измерения давления следует настроить пределы преобразования токового сигнала 4… 20 мА в пользовательские единицы измерения (МПа, бар, атм. и т. п.).

Функция измерения и контроля давления на подаче активируется параметром **Меню → Настройки → Тип схемы → Контр Рпр**.

Выбор типа дискретного сигнала на входах DI1 и DI3 определяет тип подключенной цепи:

- НО контакт «Авария котла» **(DI 1/3: АварияК**);
- Последовательность НЗ контактов «Разрешающая цепь» (**DI 1/3: Разр. РК**).

Сигнал «**Авария горелки**» предполагает наличие активного сигнала на дискретных входах DI1 или DI3 при возникновении аварии. Отсутствие сигнала на входах DI1 и DI3 в режиме работы свидетельствует о нормальной работе горелок. Авария горелки (S3) может быть сброшена автоматически или вручную. Режим сброса аварии горелки выбирается в параметре **Сброс** (**Меню → Настройки → Входы)**.

«**Разрешающая цепь**» предполагает наличие активного сигнала на дискретных входах DI1 и DI3 в режиме работы. Отсутствие сигнала на входах DI1 и DI3 в режиме работы свидетельствует о недоступности горелки для запуска. Горелка автоматически возвращается в работу, если на входе DI1 появился активный сигнал.

Для всех дискретных входов настройка времени фильтра **Вр.Флтр** позволяет не обрабатывать сигналы дребезга контактов.

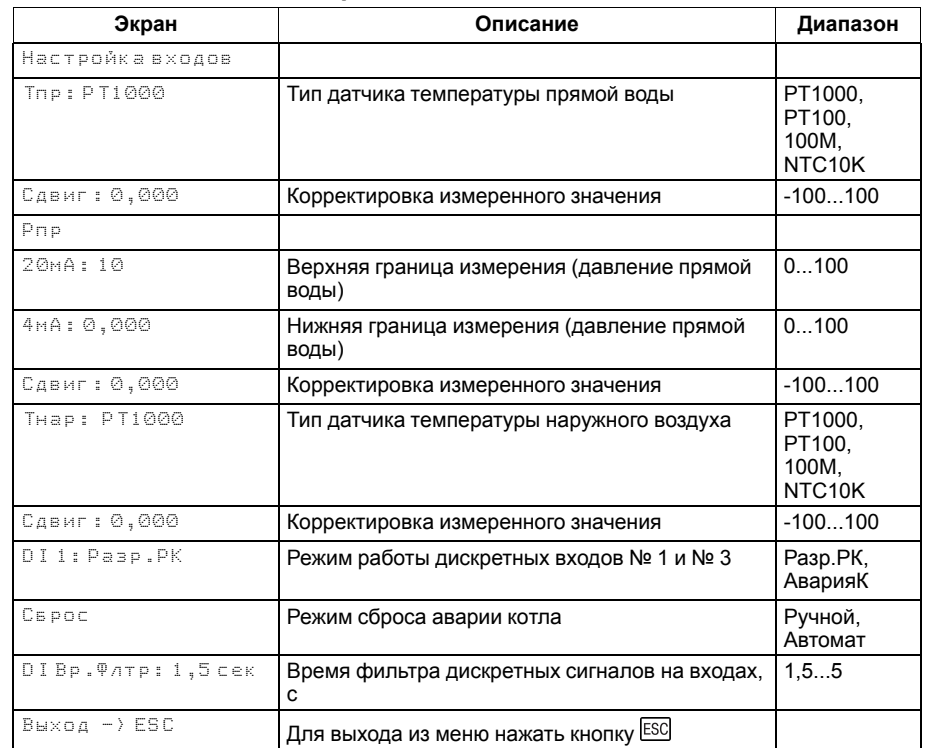

#### <span id="page-21-2"></span>**Таблица 9.1 – Меню/Настройки/Входы**

#### <span id="page-22-0"></span>**9.2 Выбор схемы управления**

Наличие, тип и количество исполнительных механизмов в схеме определяется параметрами **Типа схемы**. Настройка конфигурации схемы управления определяет логику работы прибора.

#### **Таблица 9.2 – Меню/Настройки/Тип схемы**

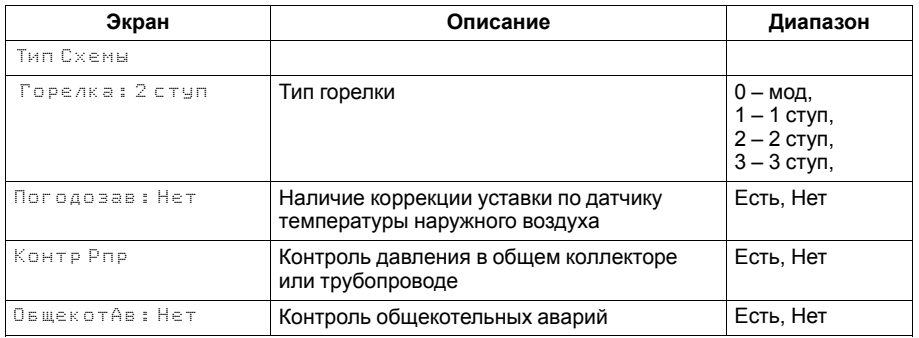

#### <span id="page-23-0"></span>**9.3 Запуск котельной**

После получения команды на запуск прибор запускает горелку ведущего котла. Пока от горелки не пришло подтверждение о успешном розжиге, на главном экране отображается – **РГ** (Розжиг). После подтверждения розжига, в зависимости от типа горелки и текущего значения температуры подачи, индикация данного состояния на главном экране будет соответствовать статусу: **Ст1**, **Ст2**, **Ст3** или **XXX** (подробнее см. [раздел](#page-34-0) 9.12). Где ХХХ - текущее значение мощности ПИД-регулятора

#### **ПРИМЕЧАНИЕ**

По умолчанию функция контроля розжига горелки отключена. Для включения функции необходимо в параметре **Вр.розжига** (**Меню → Настройки → Защита**) задать время розжига горелки.

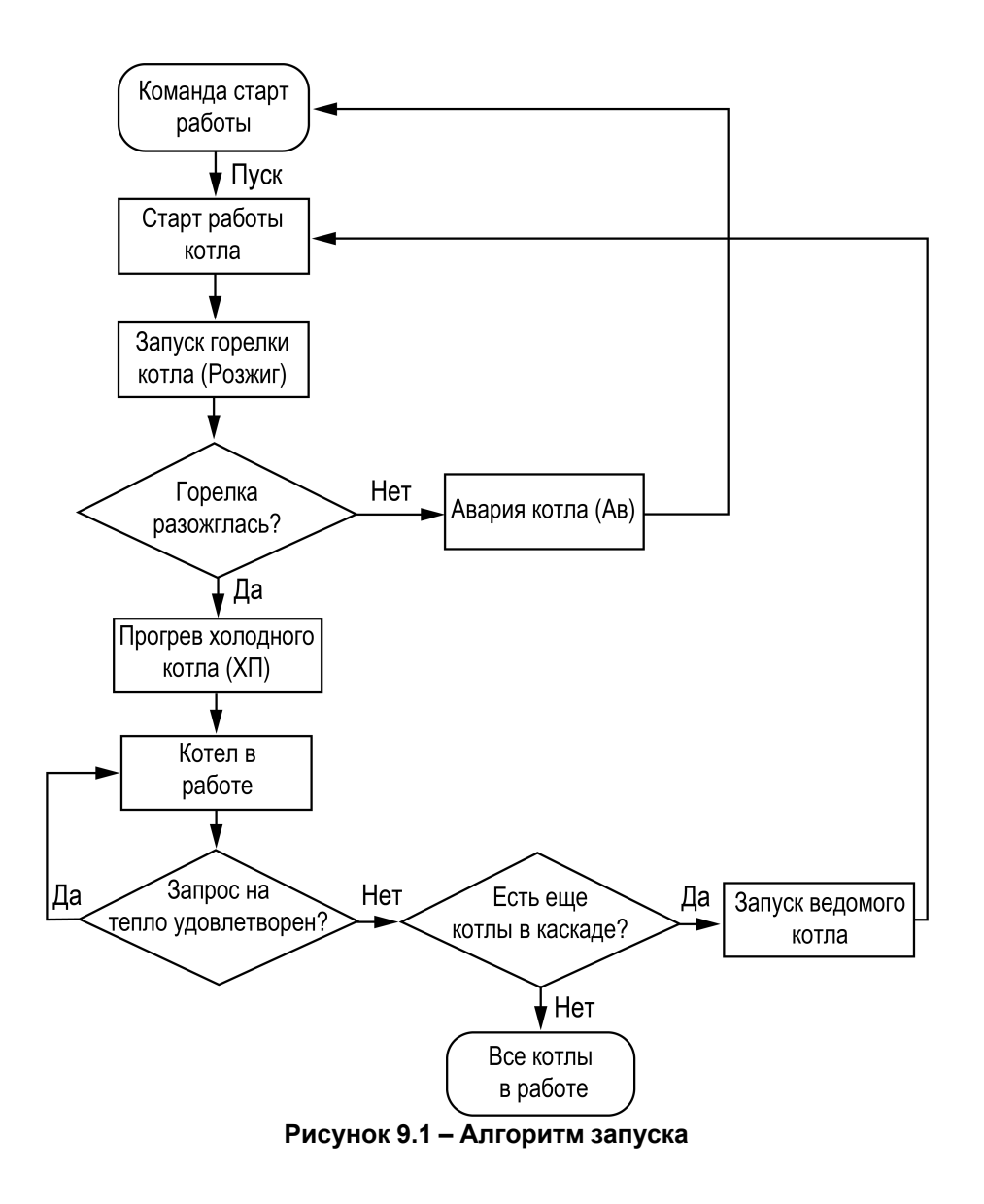

#### <span id="page-24-0"></span>**9.4 Холодный пуск**

#### **ПРЕДУПРЕЖДЕНИЕ**

Данный режим не доступен для одноступенчатых горелок.

Плавный розжиг «холодного» котла осуществляется с помощью удержания горелки на минимальной мощности в течение заданного времени прогрева. Холодным считается котел, который не работал более заданного времени остывания (**Меню → Настройки → Защита → Вр. Остывания**). На главном экране индикация данного режима отображается как **ХП**. Прогретым считается котел, который на минимальной мощности проработал более заданного времени прогрева (**Меню → Настройки → Защита → Вр.Остывания**).

#### **ПРИМЕЧАНИЕ**

По умолчанию узел контроля холодного пуска отключен. Его можно включить в настройках прибора, задав время остывания котла отличным от нуля в параметре **Вр.Остывания** (**Меню → Настройки → Защита**). В этом случае контроллер не ограничивает мощность работы котла при запуске «холодного» котла.

#### **Таблица 9.3 – Меню/Настройки/Защита**

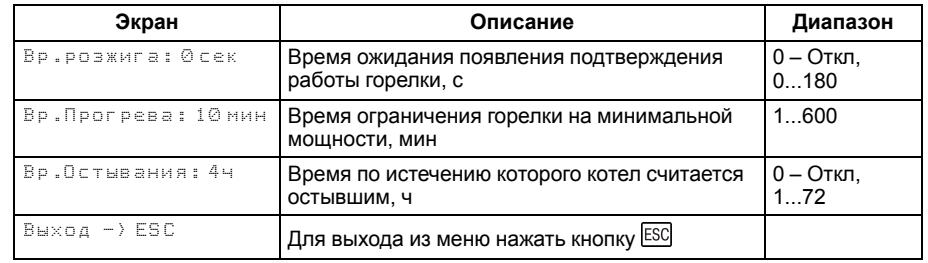

#### <span id="page-25-0"></span>**9.5 Регулирование температуры**

Прибор подогревает воду в котле, управляя ступенчатой или модулируемой горелками (**Меню → Настройки → Тип схемы → Горелка**). В процессе работы прибор автоматически определяет, какое количество котлов и какую выходную мощность следует задействовать для достижения заданной температуры воды в общем коллекторе.

Скорость реакции на просадку температуры настраивается шкалой управления (**Меню → Быстрые настройки → Скорость реакции**).

Крайнее левое положение индикатора на шкале соответствует наиболее быстрой реакции, но менее точному регулированию. С каждым последующим смещением шкалы вправо, скорость реакции уменьшается, но увеличивается точность.

#### **ПРЕДУПРЕЖДЕНИЕ**

Значения, близкие к крайнему левому положению, рекомендуется выбирать для небольших малоинерционных котельных суммарной мощностью менее 1 МВт. Значения, близкие к крайнему правому положению, рекомендуются выбирать для высокоинерционных и мощных котлоагрегатов суммарной мощностью более 1 МВт.

Индикация **Пользовательские** на шкале управления, свидетельствует о заданных значениях ПИД-коэффициентов численным способом.

Скорость реакции на просадку температуры также настраивается численными способом – параметрами интеграла подключения и отключения для ступенчатой горелки или ПИД-коэффициентами для модулируемой горелки (см. Приложение Настройка [регулятора](#page-49-0) ).

В зависимости от типа выбранных горелок на экране отображается один из двух вариантов быстрой настройки.

#### **ПРЕДУПРЕЖДЕНИЕ**

Тип горелок выбирается в разделе **Меню → Настройки → Тип схемы → Горелка**.

#### **Таблица 9.4 – Экран быстрых настроек для ступенчатых горелок**

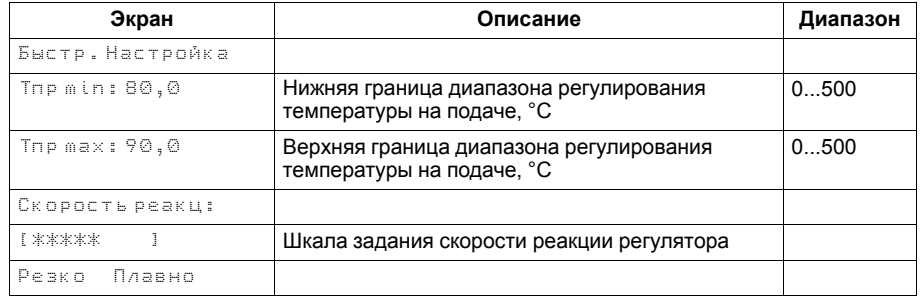

#### **Таблица 9.5 – Экран быстрых настроек для модулируемых горелок**

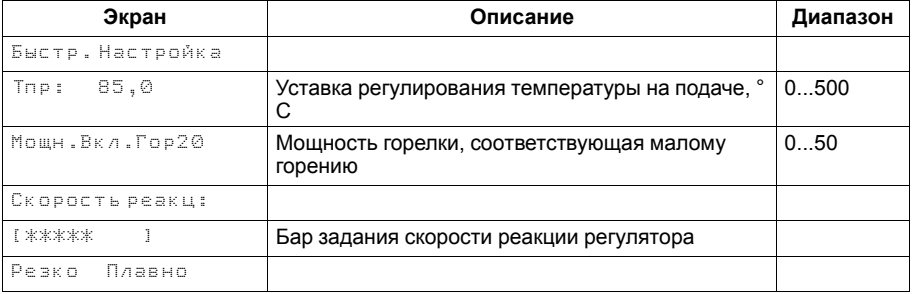

#### <span id="page-26-0"></span>**9.6 Ступенчатая горелка**

Числовой способ задания температурно-временного интеграла позволяет настраивать раздельно скорости реакции на подключения ступени и отключение.

Если в режиме **Работа** температура сети становится меньше нижней границы диапазона (**Тпр min**), то интеграл подключения начинает накапливаться. Как только значение интеграла становится равным заданному в настройках значению (**Интег +**), подключается дополнительная ступень.

#### **ПРИМЕЧАНИЕ**

Контроллер может работать с трехступенчатой горелкой.

Если температура сети становится больше нижней границы диапазона, то накопленное значение интеграла сбрасывается. Если температура сети превышает верхнюю границу диапазона (**Тпр max**), то интеграл отключения начинает накапливаться. Как только значение интеграла станет равным заданному в настройках значению (**Интег —**), ступень отключается. Если температура сети становится меньше верхней границы диапазона, то накопленное значение интеграла сбрасывается.

С целью предупреждения тактования котла начало расчета интеграла подключения или интеграла отключения производится с задержкой **Вр. Стаб**. Время стабилизации отсчитывается при каждом подключении или отключении ступени котла.

Время стабилизации на подключение ступени, можно задать отличным от времени стабилизации на отключение ступени.

#### **ПРЕДУПРЕЖДЕНИЕ**

При перегреве теплоносителя до значения предупредительной сигнализации **Тпр сиг.** контроллер снижает выходную мощность до первой ступени или номинальной мощности.

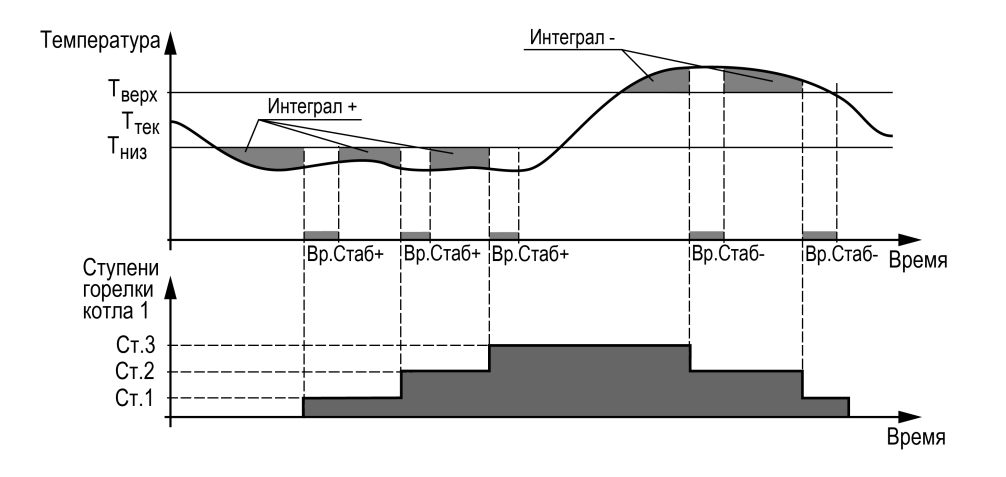

**Рисунок 9.2 – Регулирование температуры**

#### **Таблица 9.6 – Меню/Настройки/Регулирование**

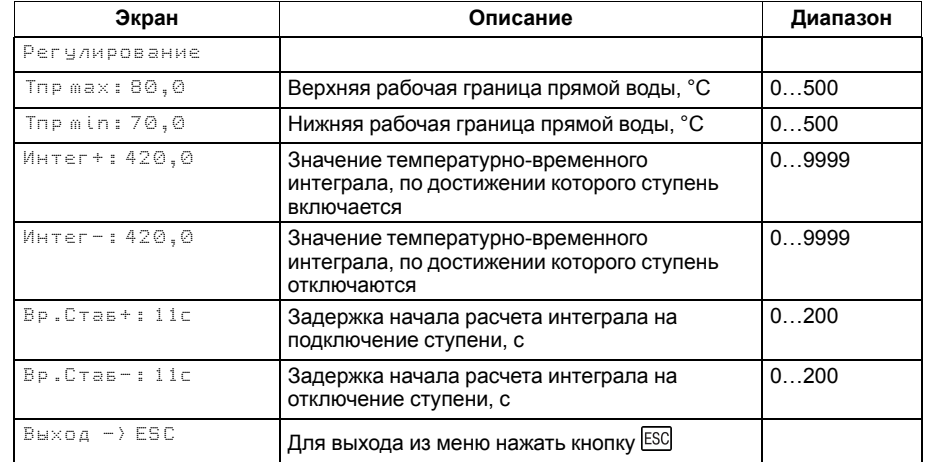

Рекомендуется задавать время **Вр.Стаб**, равное времени изменения перелома кривой нагрева от момента включения ступени горелки (см. [рисунок](#page-27-0) 9.3).

Значение интеграла задается с учетом:

- предельного температурного отклонения от границ диапазона регулирования;
- времени реакции на вышеуказанное отклонение.

Для удобства на главный экран выведен параметр для отображения времени, оставшегося до подключения или отключения ступени (**Ступ +** и **Ступ —**). А также время до окончания стабилизации (**Стаб+** и **Стаб-**).

#### *Пример*

Допускается отклонение от нижней границы диапазона регулирования на величину не более 6 ° С. Максимальное время до включения следующей ступени при данной просадке – не более 60 с.

Задавать минимальное значение интеграла включения следует как:  $(6 \times 60) / 2 = 180$ .

Допускается превышение над верхней границей диапазона регулирования не более, чем на 3 ° С. Максимальное время до отключения предыдущей ступени при данном перегреве – не более 20 с.

Задавать минимальное значение интеграла выключения следует как:  $(3 \times 20) / 2 = 30$ .

<span id="page-27-0"></span>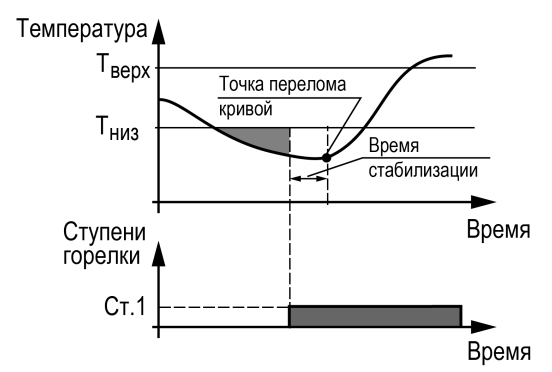

**Рисунок 9.3 – Принцип определения Вр.Стаб**

#### <span id="page-28-0"></span>**9.7 Последовательность подключения ступеней**

Варианты настроек последовательности включения и отключения ступеней горелок котлов в процессе регулирования температуры сети (**Меню → Настройки → Каскад котлов → Посл.Смены**):

1. **«1122»** — первыми включаются первые ступени горелок котлов, затем последующие. Ступени отключаются в обратном порядке.

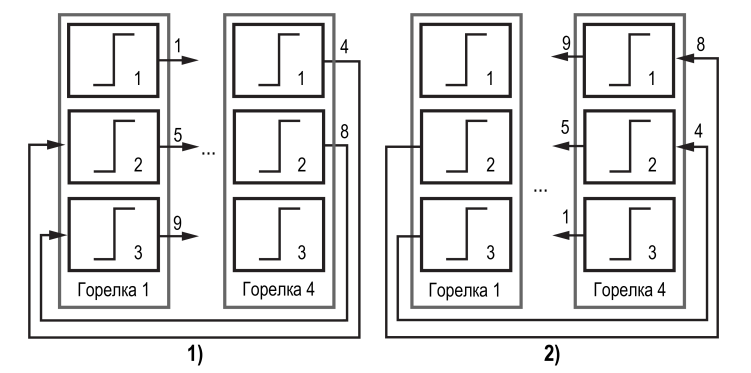

**Рисунок 9.4 – Регулирование температуры по «1122»: 1) включение, 2) выключение**

2. **«1212»** — последовательно включаются все ступени ведущего котла, затем последующих. Отключение происходит в обратном порядке.

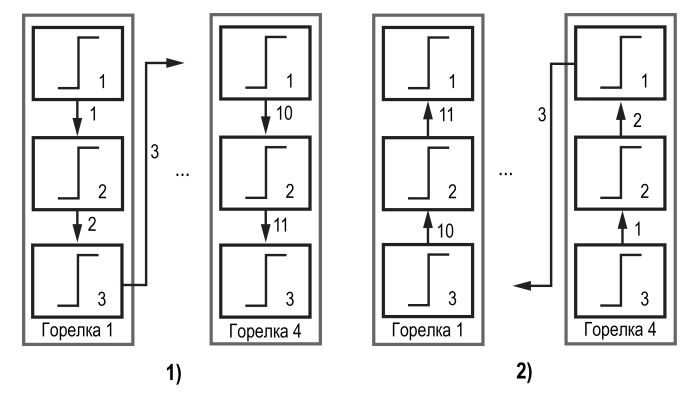

**Рисунок 9.5 – Регулирование температуры по «1212»: 1) включение, 2) выключение**

#### <span id="page-29-0"></span>**9.8 Модулируемая горелка**

Регулятор распределяет мощности выходного сигнала согласно последовательности, изображенной на [рисунке](#page-29-1) 9.6.

На рисунке цифрами обозначены:

- **1** старт работы котла. Розжиг котла 1 (20 % минимальная величина мощности работы горелки при ее розжиге, 20–100 % — модулируемый диапазон);
- **2** прибор получает подтверждение розжига горелки и начинает увеличивать мощность 1 котла;
- **3** мощность котла 1 дошла до максимума, прибор запускает горелку котла 2. Контроллер получает подтверждение розжига горелки и начинает увеличивать мощность котла. Уменьшается мощность работы котла 1 до оптимальной величины (по умолчанию задано 80 %, параметр **Меню → Настройки → Каскад котлов → Ном.Мощн**);
- **4** суммарная мощность обоих котлов равняется 160 % (80 % у котла 1 и 80 % у котла 2). Контроллер начинает увеличивать до максимума мощность обоих котлов одновременно;
- **5** температура подачи достигает нужного значения (задается в параметре **Тпр**), и прибор начинает выполнять обратную последовательность по отключению каскада;
- **6** в данной точке котел 2 выходит на минимальную мощность;
- **7** прекращается работа котла 2, снимается сигнал запроса на розжиг;
- **8** в данной точке котел 1 выходит на минимальную мощность;
- **9** прекращается работа котла 1, снимается сигнал запроса на розжиг.

Качество регулирования температуры сети определяются параметрами коэффициентов ПИД-регулятора, задаваемых в настройках прибора (**Настройки → Регулирование → Кп, Ти, Тд**). Значение полного времени хода сервопривода горелки (**Меню → Настройки → Регулирование → Вр. Хода Сервопр Полное**) должно соответствовать фактическому времени перемещения сервопривода задвижки от закрытого положения до открытого. От данных настроек зависит точность расчета управляющих импульсов, что в значительной степени влияет на точность работы регулятора.

Устанавливаемое время работы относится только к диапазону модулирования.

#### *Пример*

Время полного хода сервопривода (90°) – 15 секунд, минимальное открытое положение сервопривода – 20°. Максимальное открытое положение сервопривода – 80°.

Модулируемое полное время хода задвижки рассчитывается следующим образом: (15 ∙ (80 – 20) ÷ 90) = 10 с.

<span id="page-29-1"></span>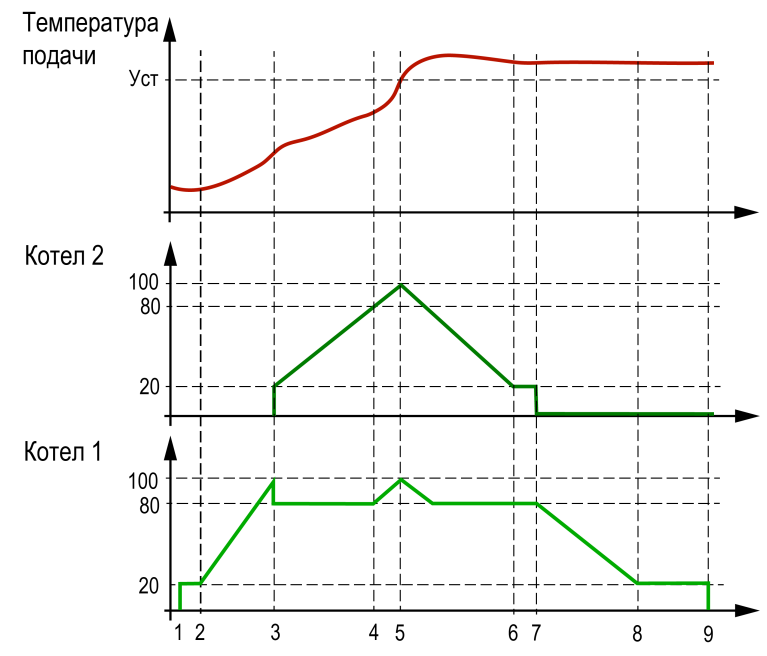

**Рисунок 9.6 – Работа модулируемой горелки**

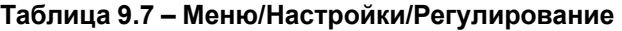

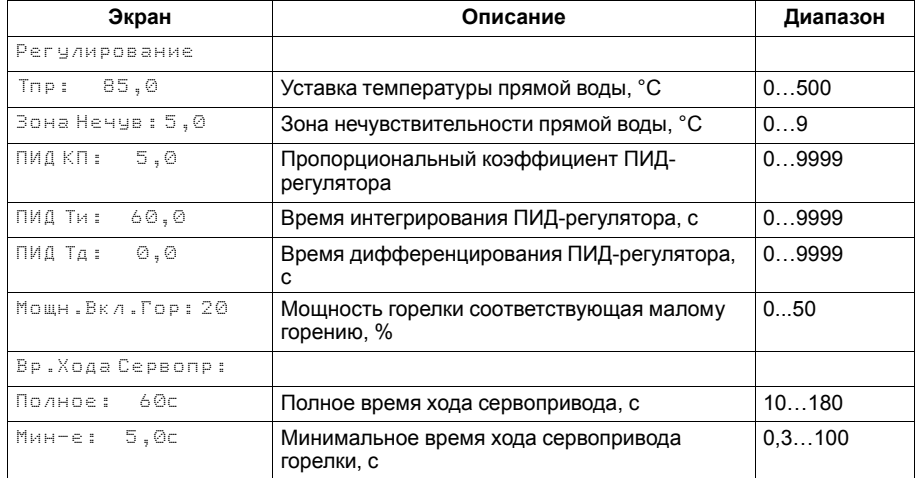

Для предотвращения воздействия на сервопривод горелки частых и коротких импульсов, управляющий сигнал подается только, если его длительность больше минимального времени хода (**Меню → Настройки/Регулирование → Вр.Хода Сервопр Мин-е**).

#### **ПРЕДУПРЕЖДЕНИЕ**  $\overline{O}$

Алгоритм управления сервоприводом, подразумевает использование сигнала "доводки". Применение сервопривода без концевых выключателей может привести к его поломке.

#### <span id="page-31-0"></span>**9.9 Погодозависимое регулирование**

Функция погодозависимого регулирования активируется во время настройки типа схемы (**Меню → Настройки → Тип схемы → Погодозависимость**). В приборе предусмотрены следующие виды погодозависимого регулирования: Сдвиг и Уставка.

**Сдвиг** - коррекция уставок при различных значениях уличной температуры. Предназначен для закрытых сетевых контуров.

Температура сети регулируется по уставке со сдвигом значения. Значение сдвига уставки (**Тсдвг**) является переменной величиной и вычисляется прибором, исходя из текущей температуры наружного воздуха по графику сдвига:  $T_{\text{c,nsr}}$  =  $f(T_{\text{HAD}})$ .

#### **ПРЕДУПРЕЖДЕНИЕ**

В случае использования ступенчатой горелки сдвиг значения применяется для обеих границ диапазонов регулирования.

**Уставка** - режим в котором в настройках задается график отопления. Предназначен для систем с открытым сетевым контуром (отопительным контуром). Гистерезис отопительного графика определяется параметром **Зона нечув.** (задается в **Меню → Настройка → Регулирование**).

#### **ПРИМЕЧАНИЕ**

Для компенсации возможных резких изменений температуры функция скорости пересчета графика погодозависимого регулирования имеет программное ограничение 12 °С в минуту. При изменении параметров графика текущая уставка рассчитывается с задержкой.

#### *Пример*

Есть двухступенчатая горелка с настроенными диапазонами регулирования  $T_{HMS}$  = 60 и  $T_{BENX}$  = 70. На [рисунке](#page-31-1) 9.7 задан график из двух точек со значениями:

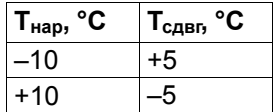

Рассчитанные диапазоны регулирования будут следующими:

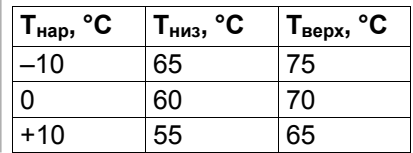

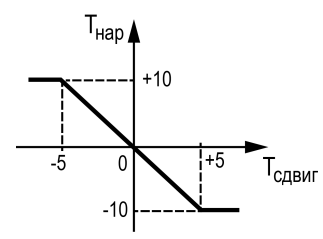

<span id="page-31-1"></span>**Рисунок 9.7 – График зависимости температуры сдвига от наружной температуры**

#### **Таблица 9.8 – Меню/Настройки/Погодозависимость**

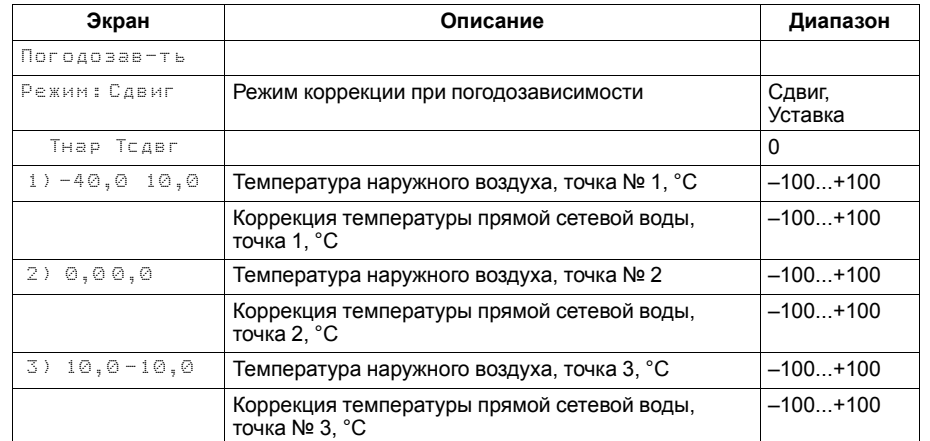

#### <span id="page-32-0"></span>**9.10 Аварийная стратегия**

Суть стратегии заключается в возможности продолжать работу котельной в случае выхода из строя датчика подачи в общем коллекторе. При аварии датчика подачи ведущий котел и следующий номер ведомого работают на первой ступени. Состояние этих котлов зависит от текущей уличной температуры. Остальные котлы переходят в режим ожидания. Никаких настроек для конфигурирования данной стратегии не требуется. Выход из аварийной стратегии произойдет автоматически при устранении аварии датчика температуры подачи.

В [таблице](#page-32-1) 9.9 представлена зависимость количества работающих котлов на минимальной нагрузке от уличной температуры.

#### **ПРЕДУПРЕЖДЕНИЕ**

Работа аварийной стратегии возможна только при включении погодозависимого регулирования (**Меню → Настройки → Тип схемы → Погодозав**).

#### <span id="page-32-1"></span>**Таблица 9.9 – Зависимость количества работающих котлов от температуры на улице**

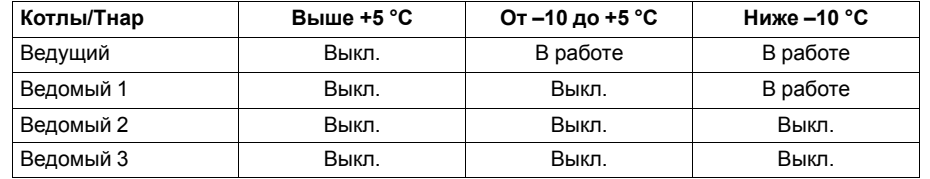

#### <span id="page-33-0"></span>**9.11 Параметры каскада**

Каждому котлу можно назначить один из трех статусов (**Настройки → Регулирование → Параметры каскада → Котел 1 ... Котел 4**):

- **Отключен** котел не используется во время выполнения алгоритма (следует использовать для котлов, отсутствующих в системе физически);
- **Основной** используется во время выполнения алгоритма;
- **Резервный** в случае исключения из работы основного котла берет на себя его функции до тех пор, пока основной котел не восстановит свою работоспособность. Затем котел автоматически возвращается в резерв.

#### **ПРЕДУПРЕЖДЕНИЕ**

В системе должно быть не менее одного основного котла. Резервных котлов может быть более одного.

Ведущий котел включается в работу первым, после включаются ведомые котлы. Роль ведущего котла передается строго следующему по очереди.

Условия смены роли ведущего котла:

- ведущий котел отработал заданное время (**Меню → Настройки → Параметры каскада → Вр.Работы**);
- ведущий котел исключен из работы;
- другой котел назначен ведущим (**Меню → Настройки → Параметры каскада → Ведущий Котел**).

**ПРЕДУПРЕЖДЕНИЕ**

Исключенным из работы считается котел в состоянии: От, Рз, Ав, RS (см. [раздел](#page-34-0) 9.12).

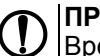

#### **ПРЕДУПРЕЖДЕНИЕ**

Время наработки ведущего котла сохраняется после сброса питания прибора. Если время ротации котла задано равным нулю, то роль ведущего котла сменяется в ручном режиме (**Ведущий котел**).

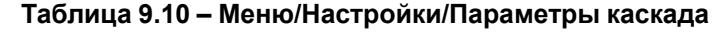

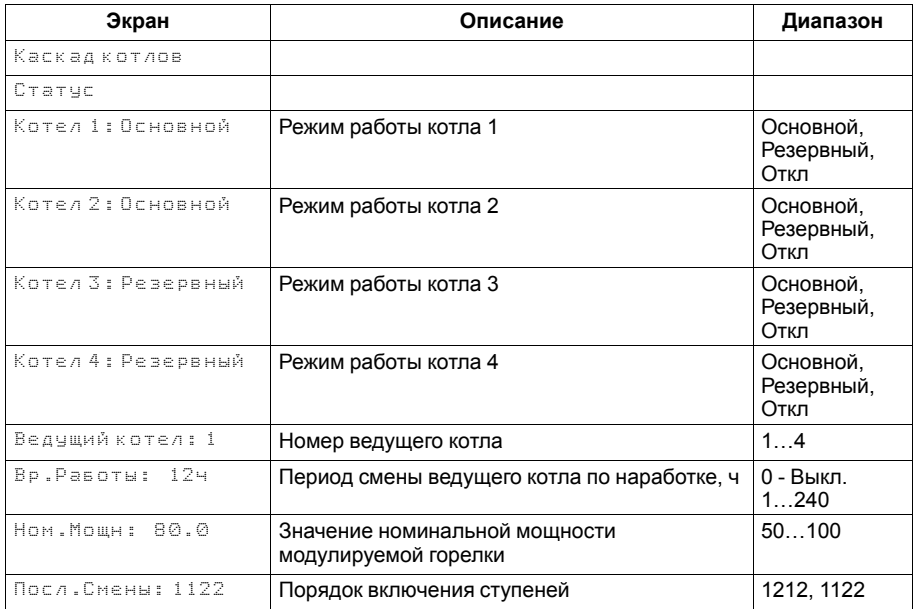

#### <span id="page-34-0"></span>**9.12 Индикация состояния котлов**

Для удобства отслеживания состояния котлов в текущий момент времени на главном экране выведена информация по каждому котлу (см. [рисунок](#page-34-1) 9.8).

Роль ведущего котла отображается буквой **В** на ЖКИ. Текущее состояние котла имеет несколько вариантов см [таблицу](#page-34-2) 9.11.

<span id="page-34-1"></span>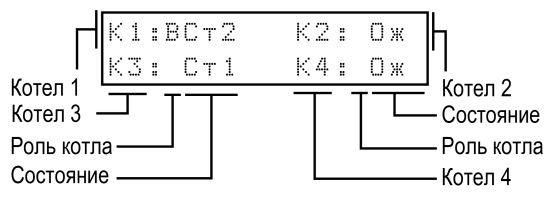

**Рисунок 9.8 – Отображение ролей котлов на индикаторе**

<span id="page-34-2"></span>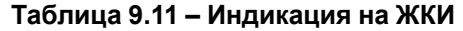

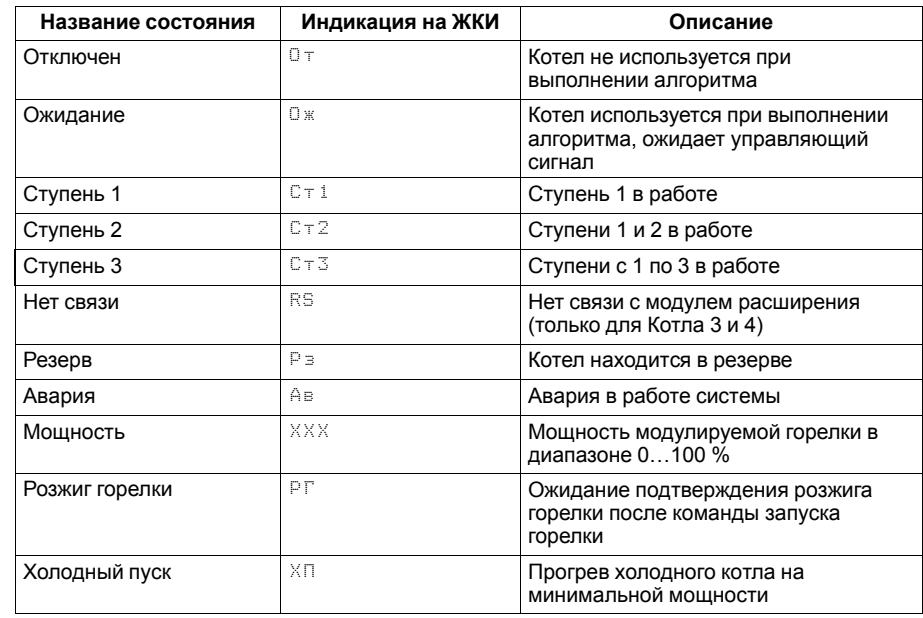

#### <span id="page-35-0"></span>**9.13 Статистика наработки**

Расширенная информация о количестве часов работы и количестве включений каждого котла отображается на экране статистики (**Меню → Информация → Статистика**).

#### **ПРЕДУПРЕЖДЕНИЕ**

 $\overline{C}$ 

Часы наработки и число включений каждого котла можно сбросить командой Сброс на экране статистики.

#### **Таблица 9.12 – Меню/Информация/Статистика**

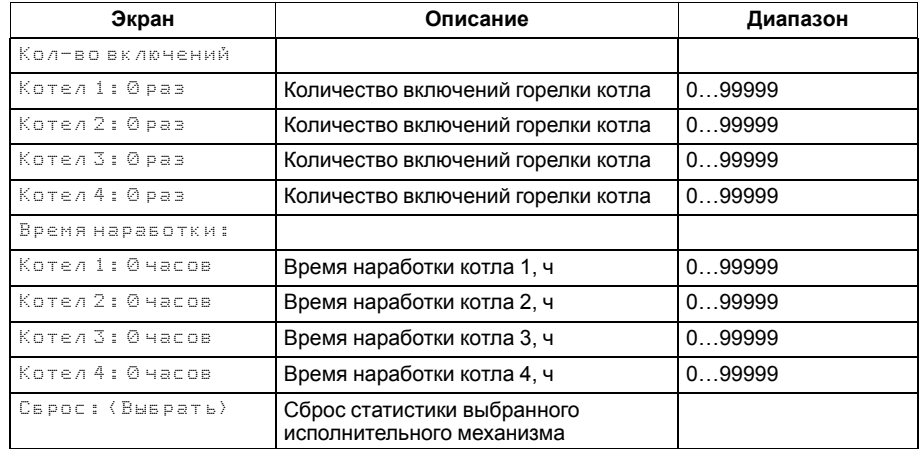

#### <span id="page-36-0"></span>**10 Аварии**

#### <span id="page-36-1"></span>**10.1 Контроль аварий**

Прибор позволяет контролировать, оповещать и предупреждать о возможных аварийных ситуация. Аварии контролируются в различных режимах.

#### **Таблица 10.1 – Аварии, контролируемые в различных режимах**

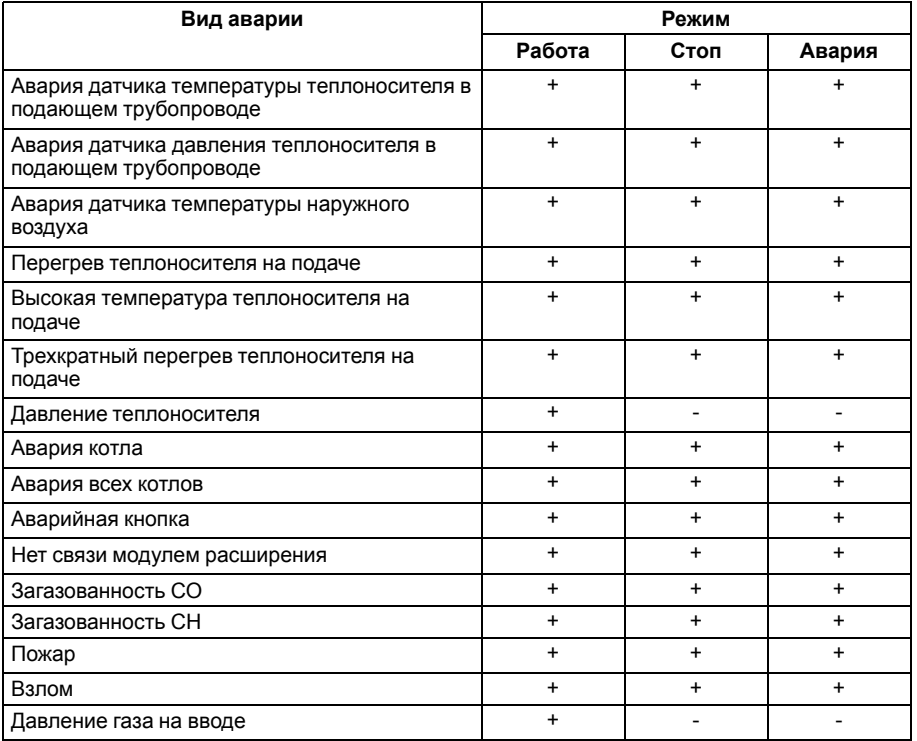

#### <span id="page-37-0"></span>**10.2 Защита**

Для безопасной работы котла следует задать пределы и времена задержки срабатываний сигнализации и аварий (**Меню → Настройки → Защита**). Полный перечень контролируемых аварий (см. [раздел](#page-39-0) 10.4).

Параметр **Управ. Выкл** служит для обеспечения бесперебойной работы с менеджерами горения, обладающими функцией управляемого выключения. Выставив в параметре **Управ. Выкл** значение «Есть», при запланированном перезапуске горелки в следствии ее непрерывной работы в течении 24 часов, отсутствие сигнала **B4** не будет интерпретироваться прибором как авария в течении времени, выставленного в параметре **Вр.розжига**. Если **Управ.Выкл: Нет**, то контроль сигнала подтверждения розжига **B4** осуществляется по сигналу запроса на розжиг от прибора в течении **Вр.розжига**.

Параметр **Удерж.Ступ** (**Меню → Настройки → Защита**) позволяет удерживать ступенчатые горелки на первой ступени, даже при отсутствии необходимости в нагреве. Первая ступень выключается в режимах **Авария** и **Стоп**. Для удержания первой ступени только на ведущем котле, в параметре **Удерж.Ступ** необходимо выбрать значение **Ведущ**. Для удержания первой ступени у всех котлов в каскаде, в параметре **Удерж.Ступ** необходимо выбрать значение **Все**.

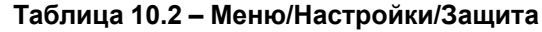

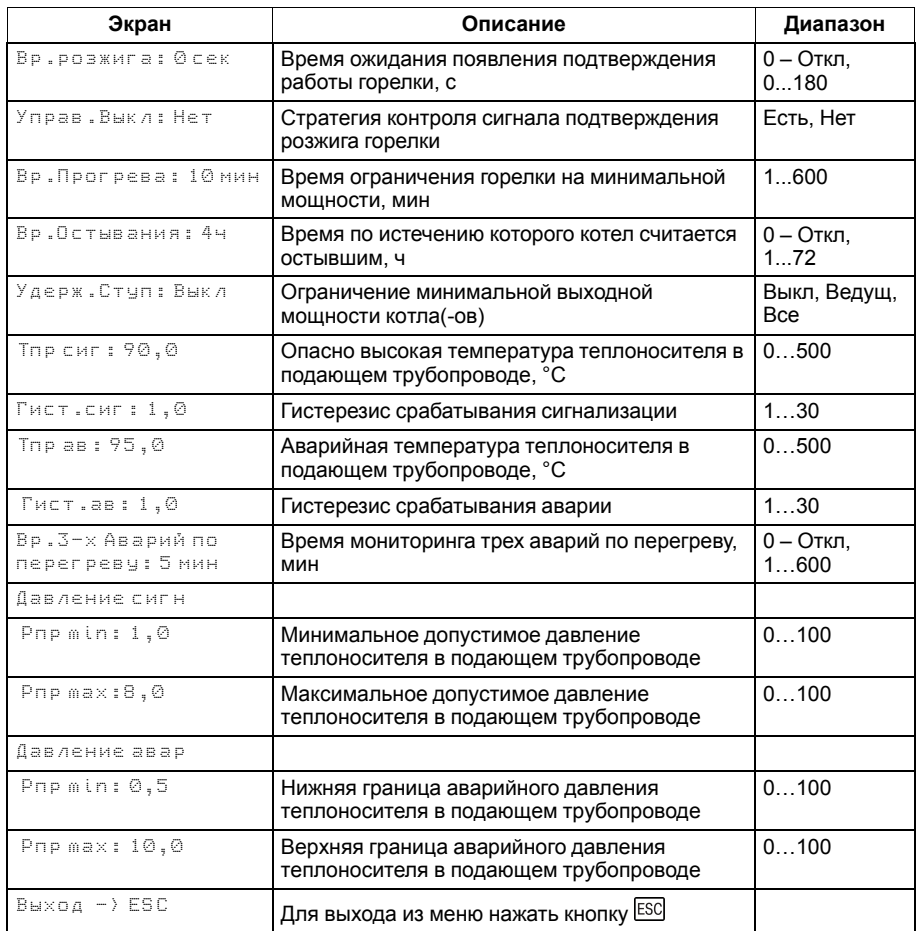

#### <span id="page-38-0"></span>**10.3 Журнал аварий**

Аварийные события фиксируются в журнал.

В журнал заносятся следующие параметры:

- краткое название аварии;
- время аварии;
- время сброса аварии.

Журнал рассчитан на 20 записей.

Последнее событие находится в начале журнала под номером **1**.

В случае переполнения журнала наиболее старые записи удаляются.

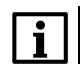

#### **ПРИМЕЧАНИЕ**

Время сброса аварии в журнале фиксируется при выходе из режима Авария. В зависимости от события дата квитирования может фиксироваться в журнале либо вручную, либо автоматически. Условия сброса аварий см. [таблицу](#page-39-1) 10.4.

Для пролистывания журнала на экране следует задать номер записи.

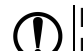

#### **ПРЕДУПРЕЖДЕНИЕ**

В случае некорректного отображения времени и даты следует проверить настройки по Приложению [Настройка](#page-48-0) времени и даты.

#### **Таблица 10.3 – Меню/Аварии/Архивный журнал**

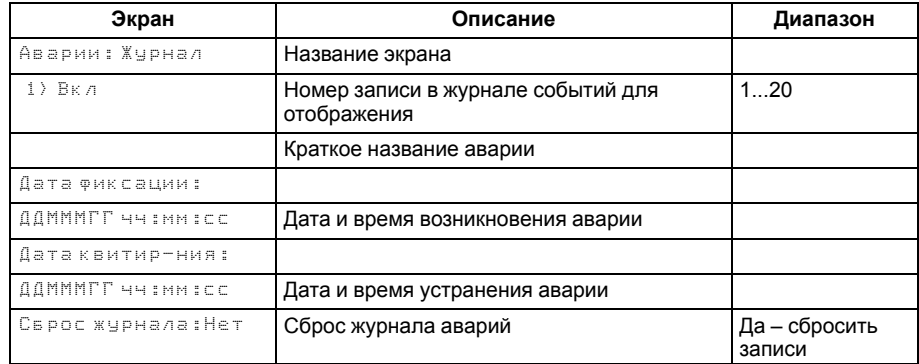

#### <span id="page-39-0"></span>**10.4 Список аварий**

Для быстрого перехода из главного экрана на экран состояния аварий предусмотрена комбинация кнопок <u>[ALT]</u> + <u>L<sup>ON</sup>].</u>

#### <span id="page-39-1"></span>**Таблица 10.4 – Список аварий**

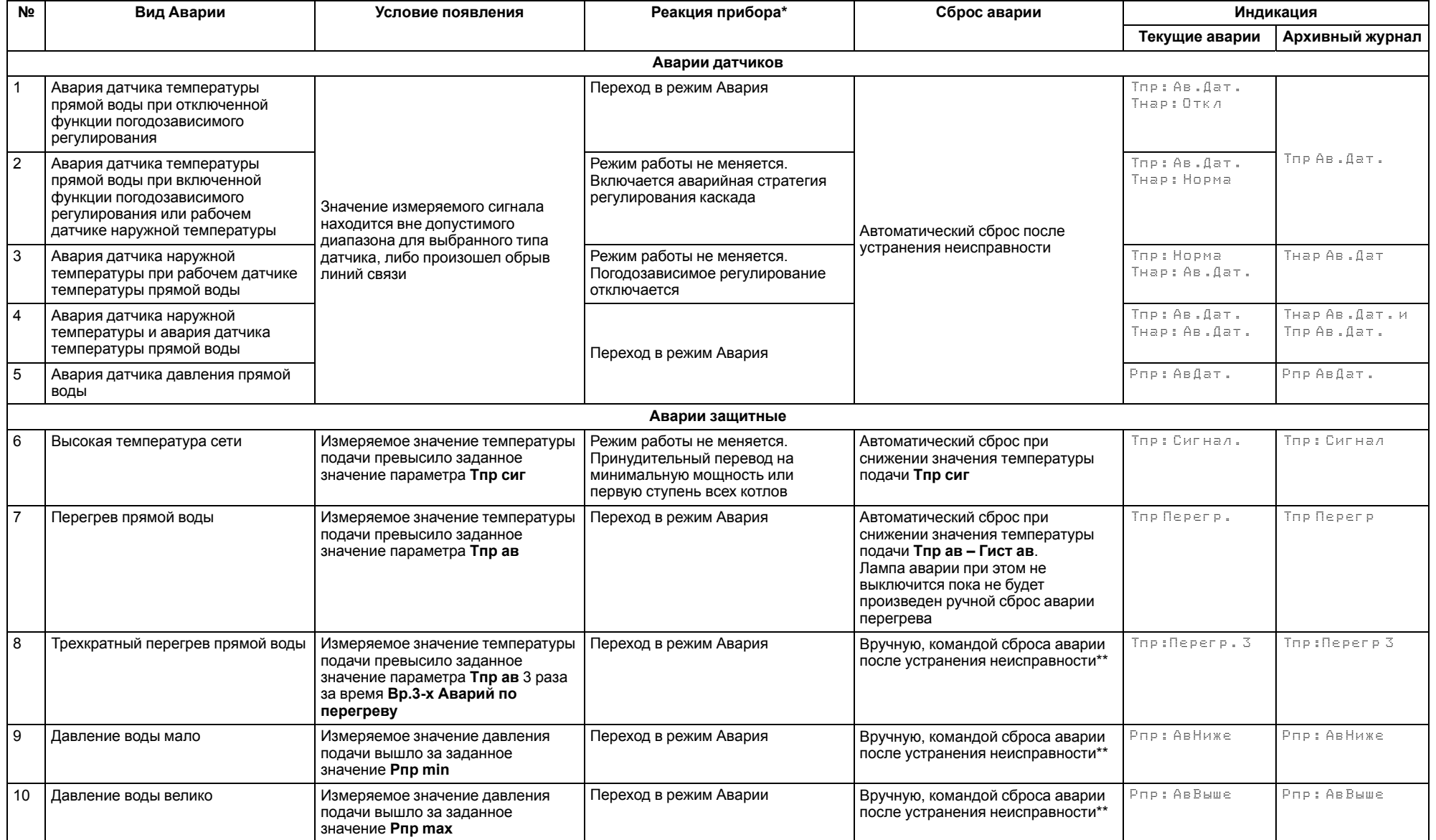

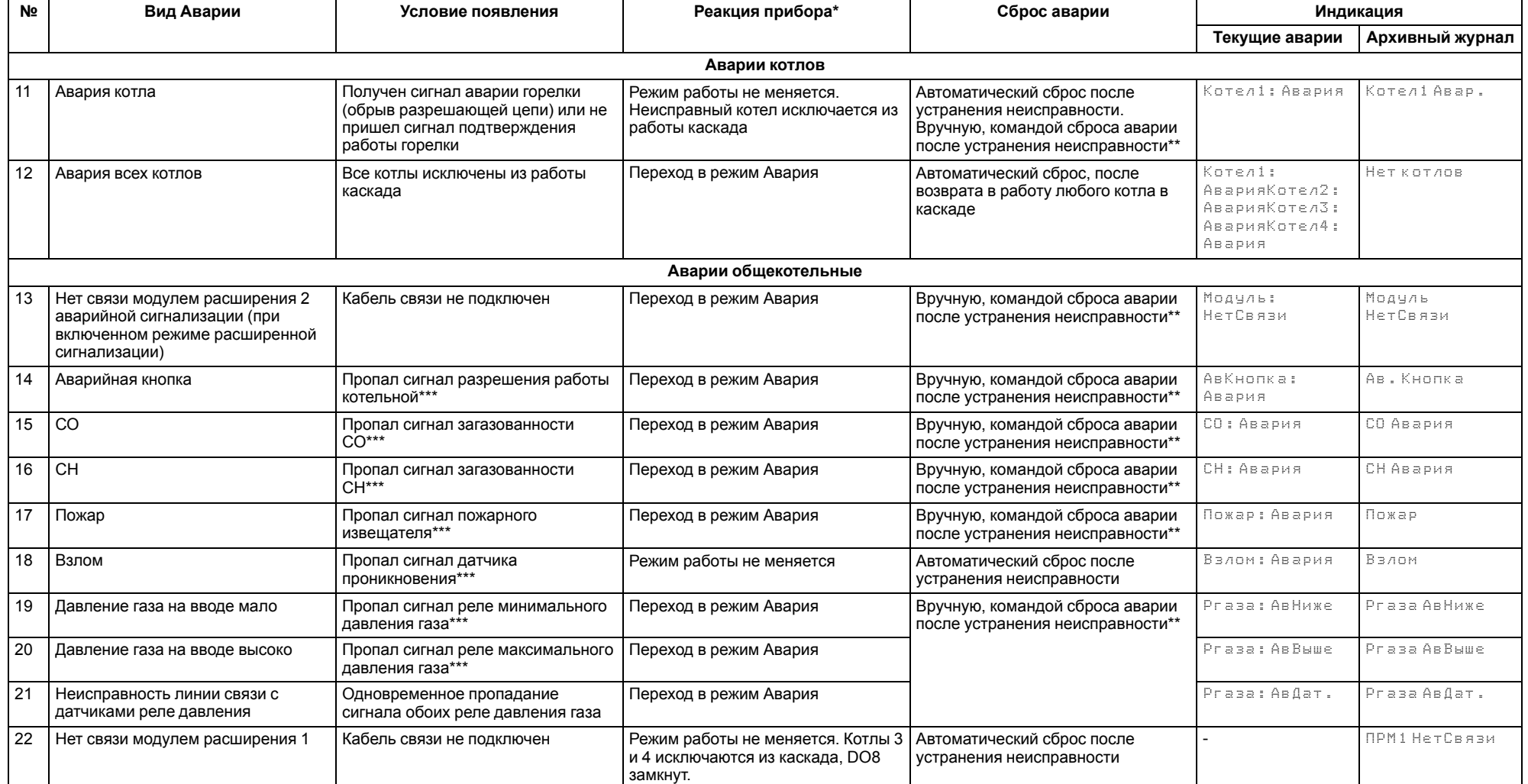

#### $\bigcirc$ **ПРЕДУПРЕЖДЕНИЕ**

\* При наступлении любого аварийного события, независимо от вида реакции прибора, срабатывает сигнал **Авария общая**. \*\* Подать на прибор команду сброса аварии можно:

- 1. Из экрана текущих аварий в конце перечня аварийных событий.
- 2. Внешней кнопкой, подключенной на дискретный вход DI8.
- 3. Сетевой командой по RS-485.

\*\*\* Означает обрыв НЗ контакта.

#### <span id="page-42-0"></span>**11 Сетевой интерфейс**

#### <span id="page-42-1"></span>**11.1 Сетевой интерфейс**

#### **ПРЕДУПРЕЖДЕНИЕ**

Для корректной работы прибора вносить изменения в параметры «Прибор», «Входы», «Выходы» ЗАПРЕЩЕНО!

В контроллере установлены два модуля интерфейса RS-485 для организации работы по протоколу Modbus.

Интерфейс RS-485 (1) служит для связи с КТР-121.03. Интерфейс RS-485 (2) предназначен для диспетчеризации.

Для работы контроллера в сети RS-485 (интерфейс 1) следует задать его сетевые настройки в системном меню контроллера с помощью кнопок и индикатора на лицевой панели (см. [рисунок](#page-42-3) 11.1).

Прибор в режиме Slave поддерживает следующие функции:

- чтение состояния входов/выходов;
- запись состояния выходов;
- чтение/запись сетевых переменных.

Прибор работает по протоколу Modbus в одном из двух режимов: Modbus-RTU или Modbus-ASCII, автоматически распознает режим обмена RTU/ASCII. Адреса регистров, тип переменных параметров, доступных по протоколу Modbus, приведены в [разделе](#page-42-2) 11.2.

<span id="page-42-3"></span>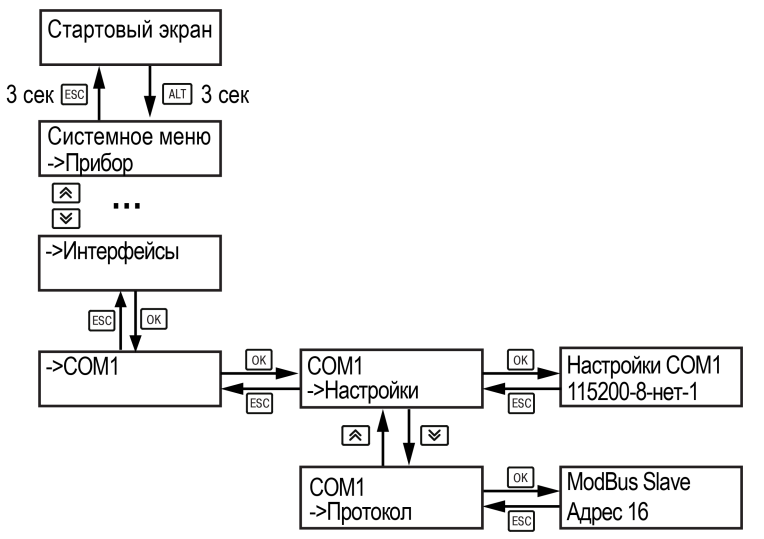

**Рисунок 11.1 – Настройка параметров сетевого интерфейса**

#### <span id="page-42-2"></span>**11.2 Карта регистров**

Поддерживаются протоколы обмена Modbus RTU и Modbus ASCII (переключение автоматическое).

Функции чтения: 0х01 (read coil status), 0х03 (read holding registers), 0х04 (read input registers).

Функции записи: 0х05 (force single coil), 0х06 (preset single register), 0х10 (preset multiple registers).

Параметры битовой маски (состояние системы, аварии и др.) могут читаться как функцией 0х03, так и 0х01 – в этом случае номер регистра нужно умножить на 16 и прибавить номер бита.

#### *Пример*

Требуется считать состояние второго дискретного выхода, используя функцию 0х01. Номер регистра 514, номер бита 1.

Адрес ячейки рассчитывается следующим образом: 514 ∙ 16 + 1 = 8225.

Поддерживаемые типы данных:

- **word** беззнаковое целое (2 байта), на каждый параметр отводится один регистр Modbus;
- **float** с плавающей точкой (4 байта), занимает два соседних регистра Modbus. Передача числа осуществляется младшим регистром вперед (little–endian);
- **boolean** бит.

Типы доступа: R – только чтение; RW – чтение/запись; W – только запись.

#### **Таблица 11.1 – Алгоритм 02.40**

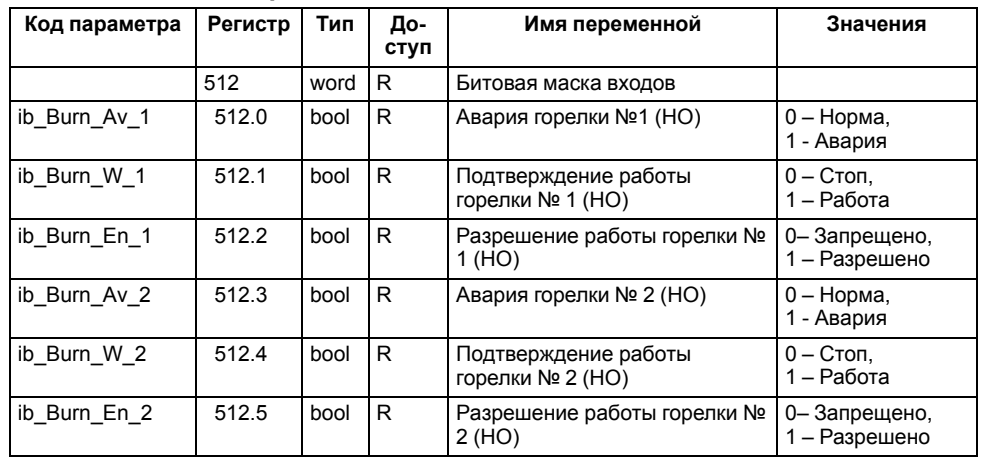

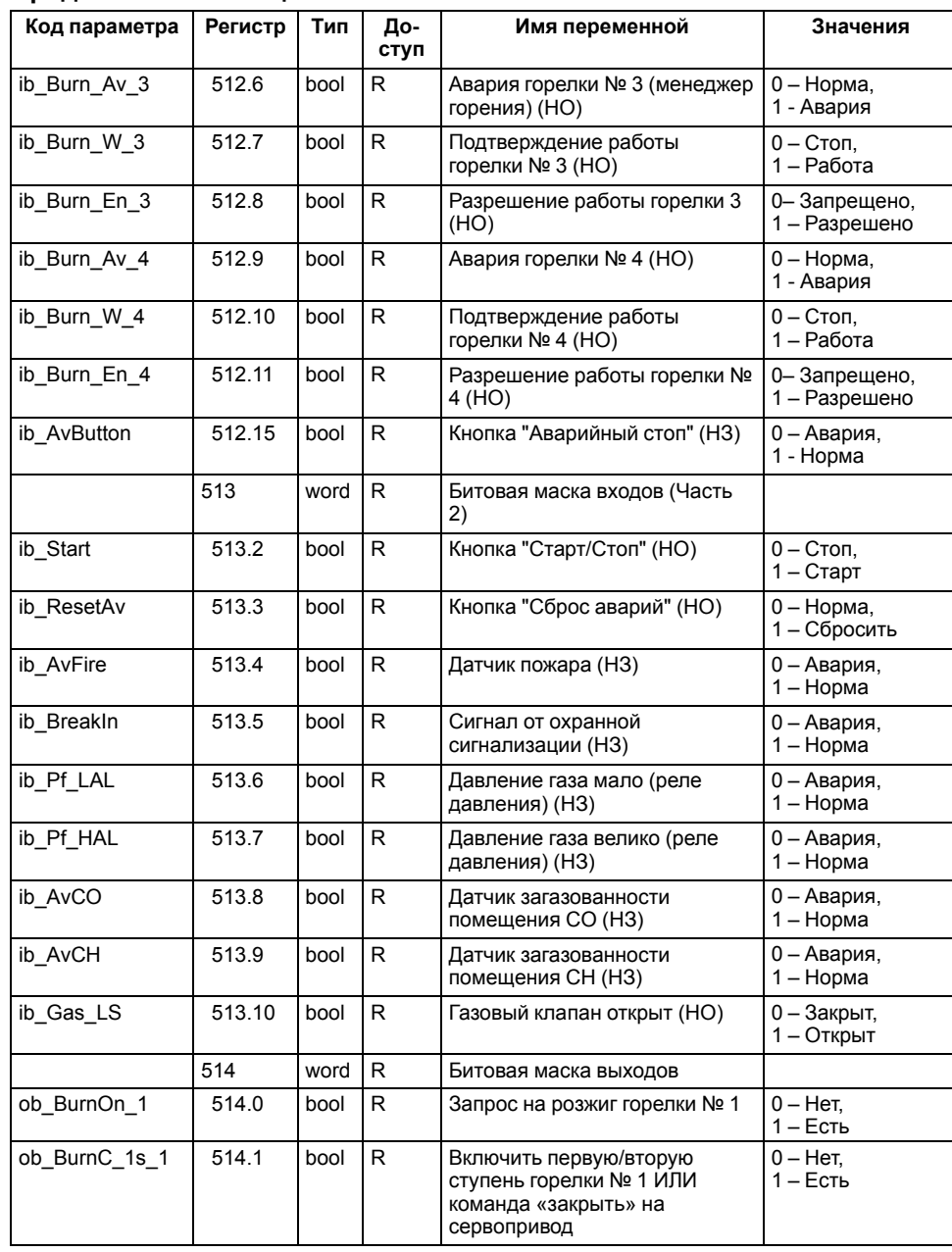

#### **Продолжение таблицы 11.1**

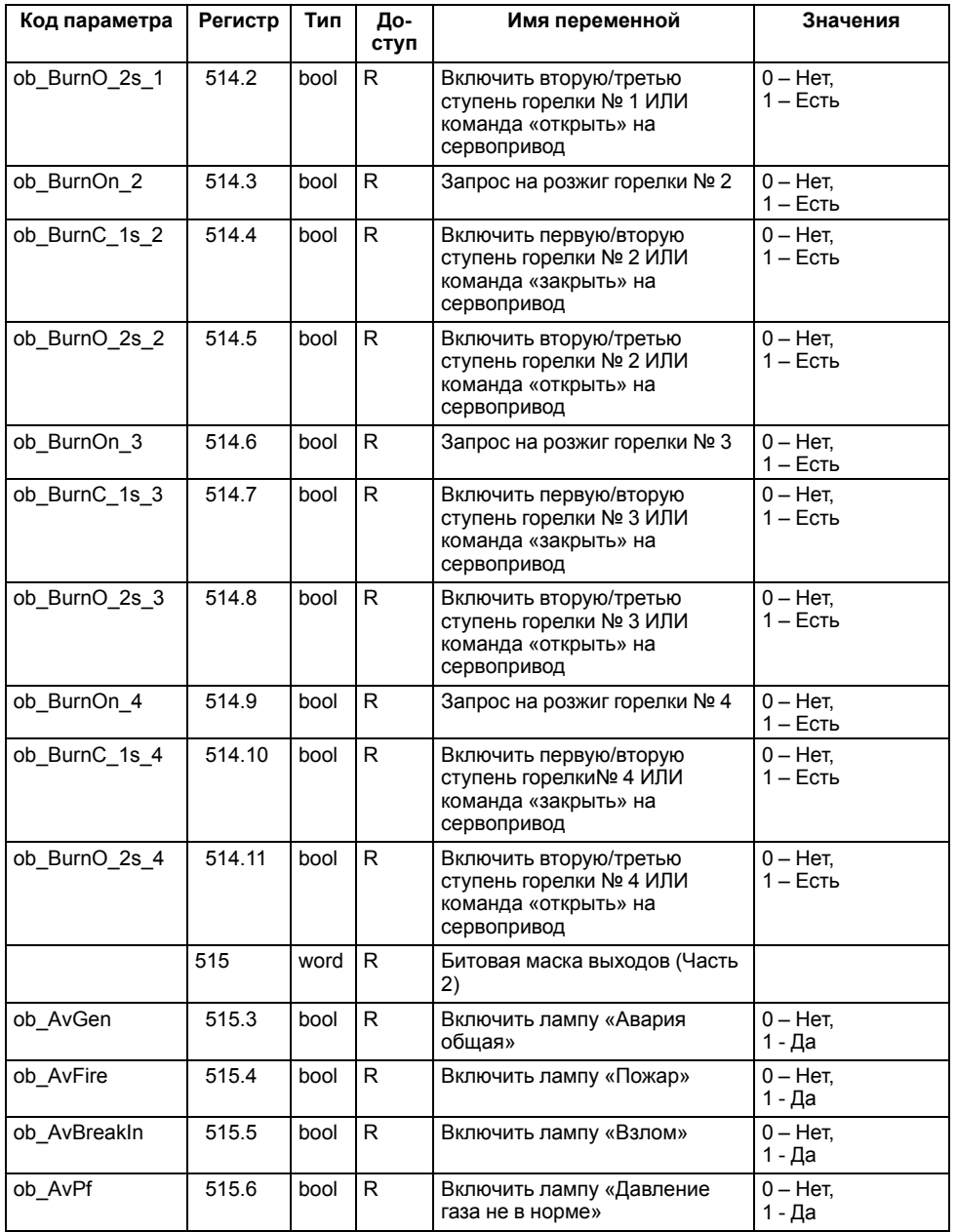

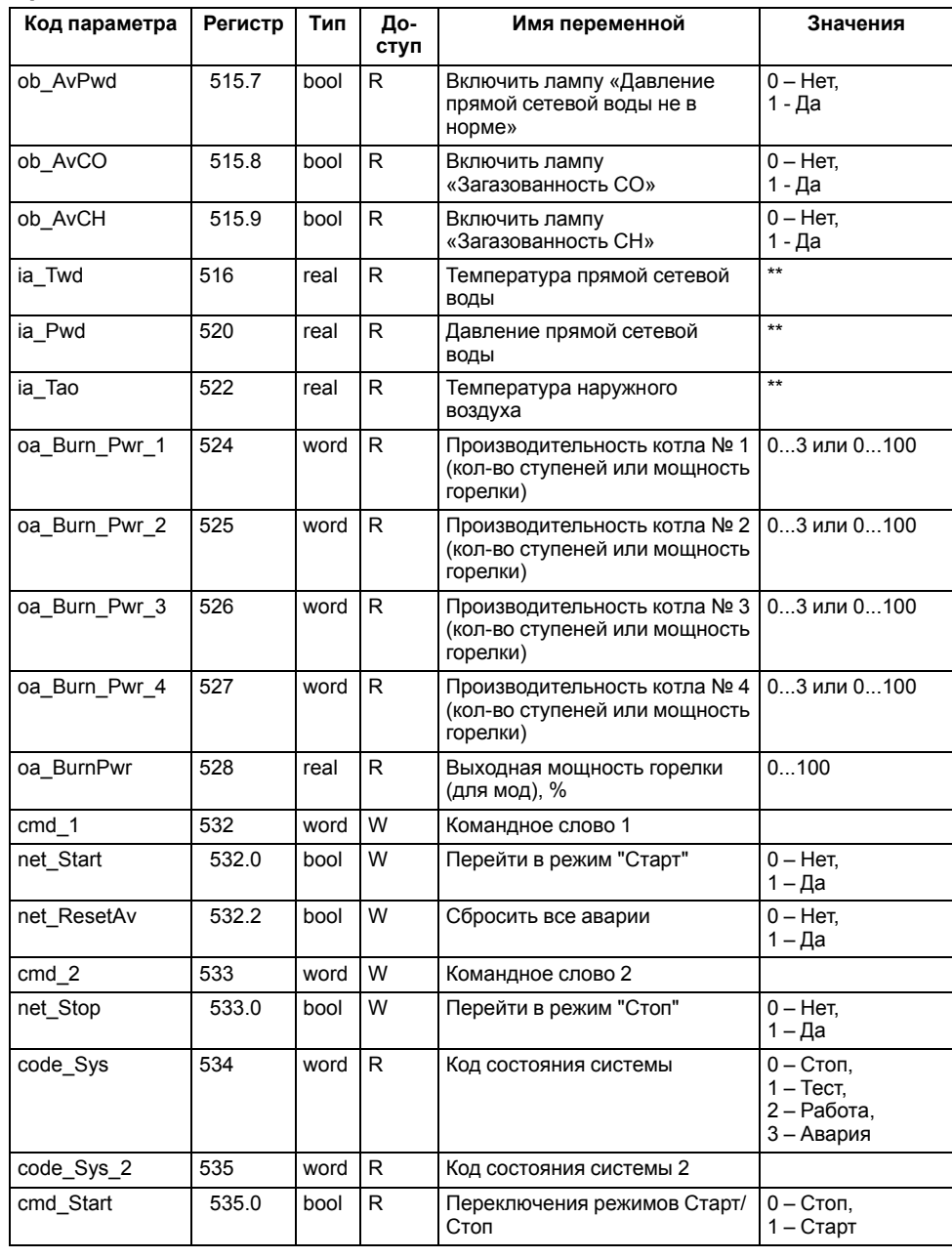

#### **Продолжение таблицы 11.1**

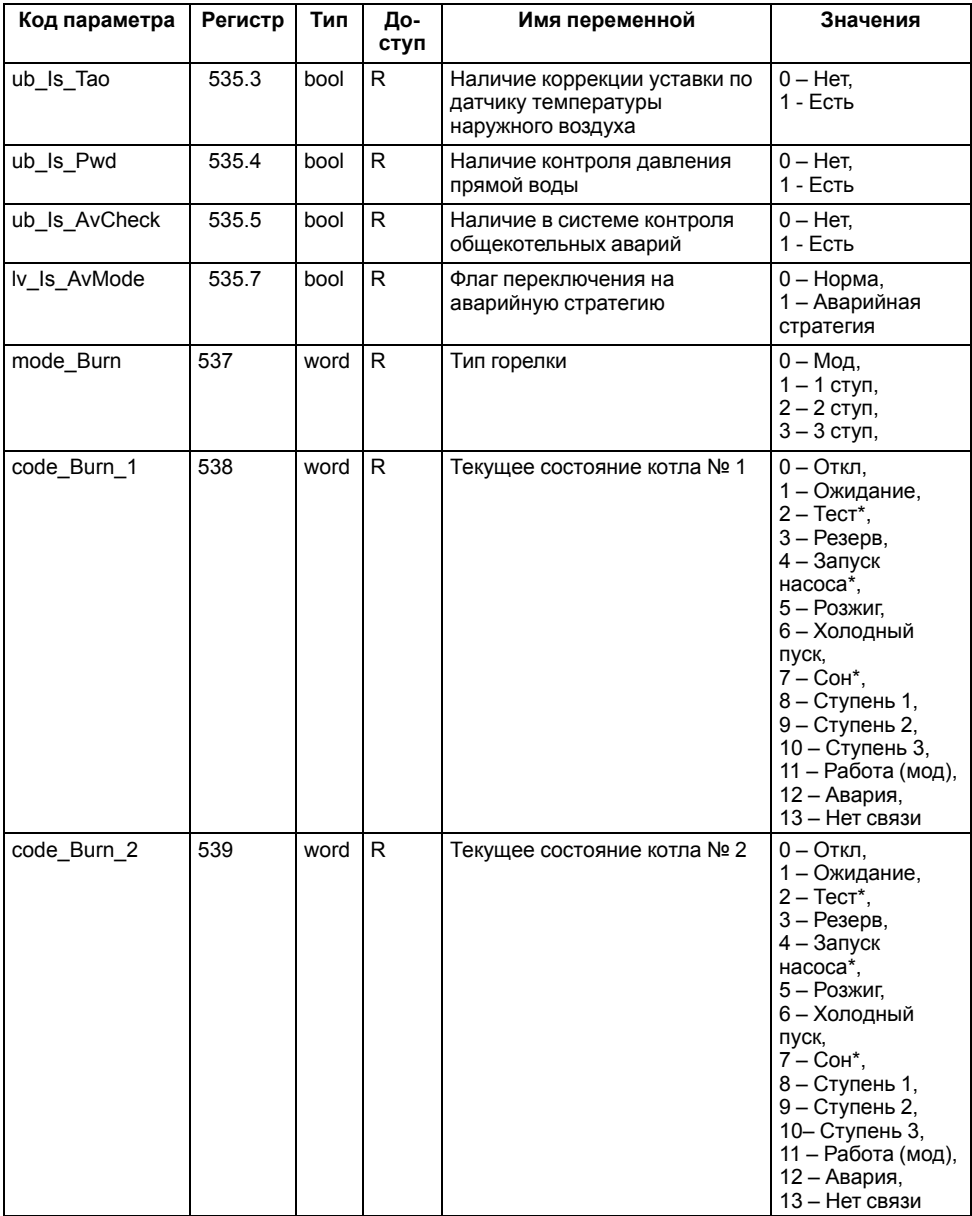

#### **Продолжение таблицы 11.1**

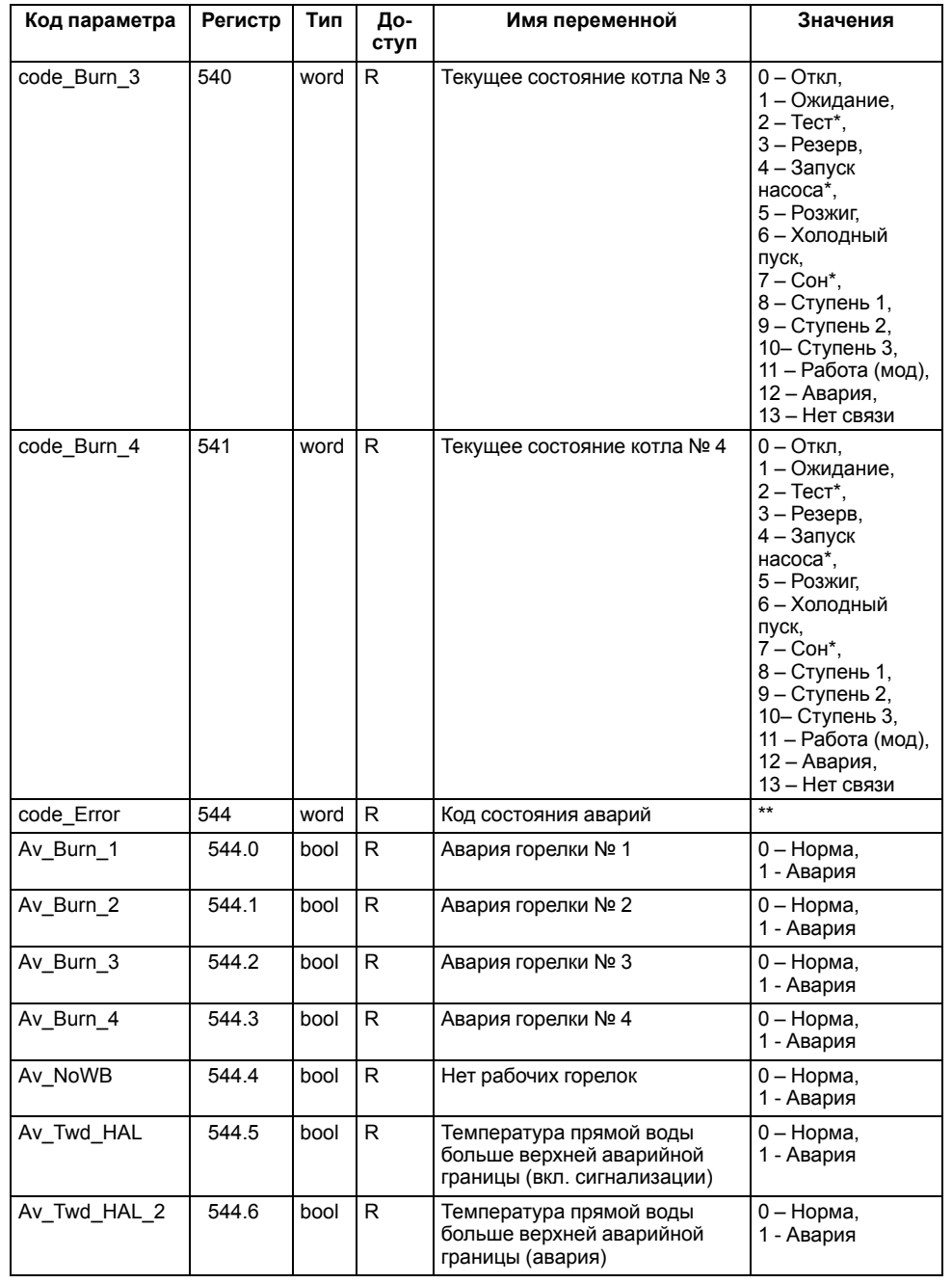

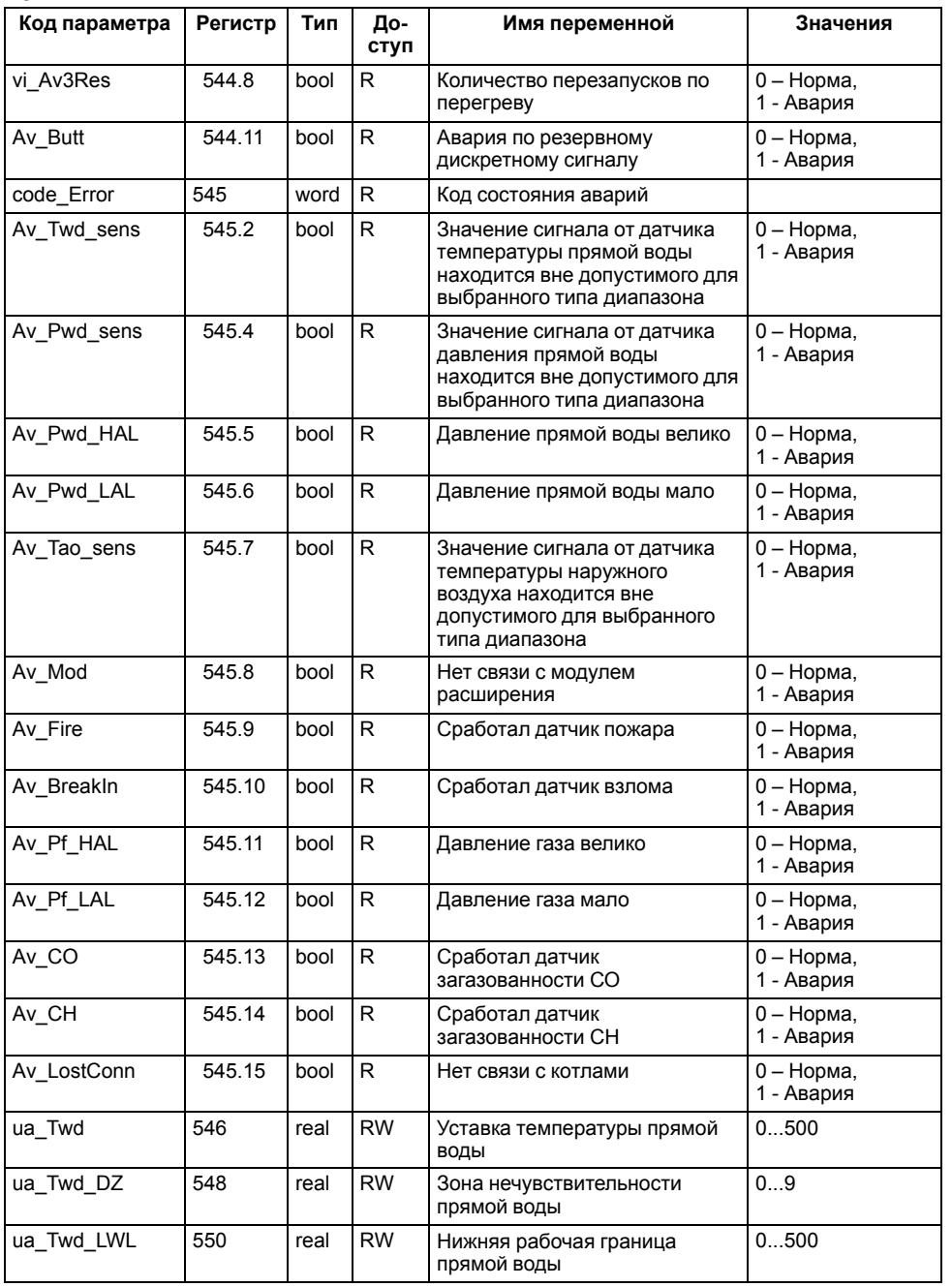

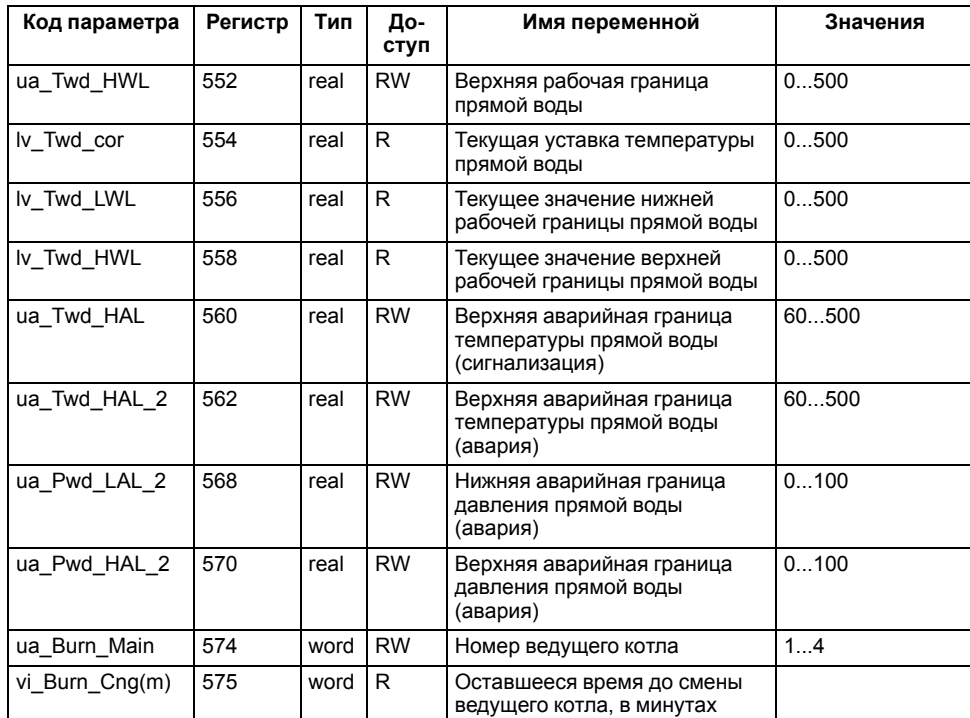

#### **ПРИМЕЧАНИЕ**

 $\sqrt{1}$ 

\* Значения параметров в определенных конфигурациях или режимах системы.

\*\* В зависимости от выбранного типа датчика диапазон измерения может меняться, для температурных датчиков см. [таблицу](#page-5-2) 2.1. Для датчика давления диапазон измерения зависит от заданных границ преобразования, см. [таблицу](#page-21-2) 9.1.

#### <span id="page-47-0"></span>**12 Техническое обслуживание**

Обслуживание прибора во время эксплуатации заключается в его техническом осмотре. Во время выполнения работ следует соблюдать меры безопасности из [раздела](#page-6-1) 3.

Технический осмотр прибора проводится обслуживающим персоналом не реже одного раза в 6 месяцев и включает в себя выполнение следующих операций:

- очистку корпуса, клеммных колодок от пыли, грязи и посторонних предметов;
- проверку крепления на DIN-рейке;
- проверку качества подключения внешних связей.

Обнаруженные во время осмотра недостатки следует немедленно устранить.

#### <span id="page-47-1"></span>**13 Маркировка**

На корпус прибора нанесены:

- товарный знак предприятия-изготовителя;
- условное обозначение прибора;
- знак соответствия техническим регламентам;
- класс электробезопасности по ДСТУ EN 61140;
- степень защиты по ДСТУ EN 60529;
- род питающего тока, номинальное напряжение или диапазон напряжений питания;
- номинальная потребляемая мощность;
- заводской номер и год выпуска (штрихкод);
- схема подключения;
- поясняющие надписи.

На потребительскую тару нанесены:

- товарный знак и адрес предприятия-изготовителя;
- наименование и (или) условное обозначение исполнения прибора;
- заводской номер прибора (штрихкод);
- дата упаковки.

#### <span id="page-47-2"></span>**14 Упаковка**

Упаковка прибора производится в соответствии с ДСТУ 8281 в индивидуальную потребительскую тару, выполненную из гофрированного

картона. Перед помещением в индивидуальную потребительскую тару каждый прибор должен упаковываться в пакет из полиэтиленовой пленки.

Упаковка прибора должна соответствовать документации предприятияизготовителя и обеспечивать сохранность прибора при хранении и транспортировании.

Допускается использование другого вида упаковки по согласованию с Заказчиком.

#### <span id="page-47-3"></span>**15 Комплектность**

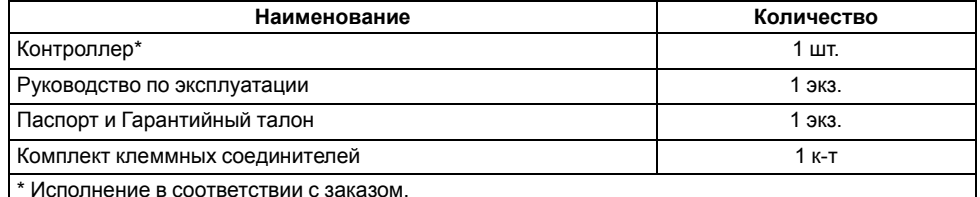

\* Исполнение в соответствии с заказом.

#### **ПРИМЕЧАНИЕ**

Изготовитель оставляет за собой право внесения дополнений в комплектность прибора.

#### <span id="page-47-4"></span>**16 Транспортирование и хранение**

Прибор должен транспортироваться в закрытом транспорте любого вида. В транспортных средствах тара должна крепиться согласно правилам, действующим на соответствующих видах транспорта.

Транспортирование приборов должно осуществляться при температуре окружающего воздуха от минус 25 до плюс 55 °С с соблюдением мер защиты от ударов и вибраций.

Прибор следует перевозить в транспортной таре поштучно или в контейнерах.

Приборы должны храниться в таре изготовителя при температуре окружающего воздуха от 5 до 40 °С в отапливаемых хранилищах.В воздухе не должны присутствовать агрессивные примеси.

Прибор следует хранить на стеллажах.

#### <span id="page-48-0"></span>**Приложение А. Настройка времени и даты**

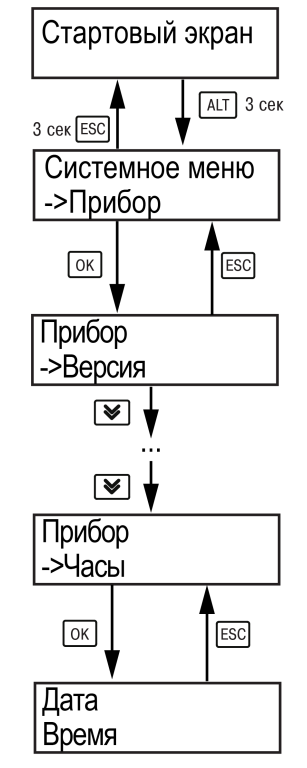

**Рисунок А.1 – Схема доступа к меню настройки времени и даты**

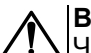

#### **ВНИМАНИЕ**

Часы реального времени настраиваются на заводе во время изготовления прибора. Если параметры даты и времени не соответствуют действительному значению, то их следует откорректировать.

В прибор встроены энергонезависимые часы реального времени. Прибор будет поддерживать время и дату в случае отключения основного питания.

Просмотр и редактирование текущих времени и даты доступны в **Системном меню**.

#### <span id="page-49-0"></span>**Приложение Б. Настройка регулятора**

Для ручной настройки регулятора следует использовать режим нагрева. Настройки регулятора расположены в меню **Меню → Настройки → Регулирование** (настройка доступна, если выбран тип горелки модулируемая). В ходе наблюдений следует фиксировать значения регулируемого параметра (скорость и время подхода к уставке).

Регулятор настраивается вручную итерационным методом с оценкой процесса по наличию:

- колебаний;
- перехода графика регулируемой величины через уставку.

В случае ПИД-регулирования, зависимость выходной мощности от управляющего воздействия можно записать в виде:

$$
Y_i = K_{\Pi} \cdot \left( E_i + \tau_{\pi} \cdot \frac{\Delta E_i}{\Delta t_{\text{HSM}}} + \frac{\Delta t_{\text{HSM}}}{\tau_{\text{H}}} \sum_{j=0}^i E_i \right)
$$

где

- Yi выходная мощность ПИД-регулятора;
- Кп коэффициент пропорциональности;

τи – интегральная постоянная;

τд – дифференциальная постоянная;

Ei – разность между уставкой и текущим измеренным значением;

 $\Delta t_{\text{M3M}}$  – время дискретизации.

В зависимости от показателей, корректировку следует выполнять по следующим правилам:

- уменьшение **Кп** способствует увеличению колебаний регулируемой величины, и амплитуда колебаний регулируемой величины может возрасти до недопустимого уровня;
- увеличение **Кп** способствует снижению быстродействия <sup>и</sup> ухудшению быстродействия регулятора с повышением вероятности колебаний регулируемой величины;
- при завышенном **Ти** процесс подхода регулируемой величины <sup>к</sup> уставке становится односторонним даже при наличии колебаний. Быстродействие регулятора уменьшается;
- $\cdot$  при заниженном  $\mathsf{T}_{\mathsf{M}}$  появляется значительный переход регулируемой величины через уставку. Но существенно ухудшается быстродействие

регулятора и повышается вероятность колебаний регулируемой величины.

Для оптимальной настройки регулятора график регулируемой величины должен иметь минимальное значение показателя ошибки регулирования (А1) при достаточной степени затухания —  $\varphi$  = 1 –  $A_3 \div A_1 = 0.8...0.9$ .

Для настройки регулятора следует:

- 1. Задать заводские уставки, если значения коэффициентов были изменены.
- 2. Изменять значение **Кп** (на единицы), пока значение перерегулирования не будет равно 5 °С.
- 3. Уменьшать **Ти**, пока отклонение от уставки не будет равно 2—3 °С.
- 4. Уменьшать **Кп** (на единицы) до достижения недорегулирования.
- 5. Уменьшать **Ти**, пока отклонение от уставки не будет <sup>1</sup> °С.

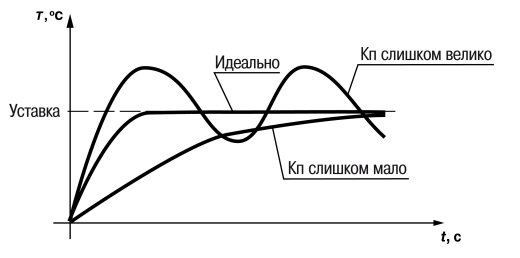

**Рисунок Б.1 – Влияние Кп на выход на уставку**

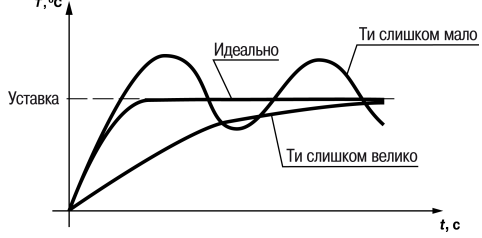

**Рисунок Б.2 – Влияние Ти на выход на уставку**

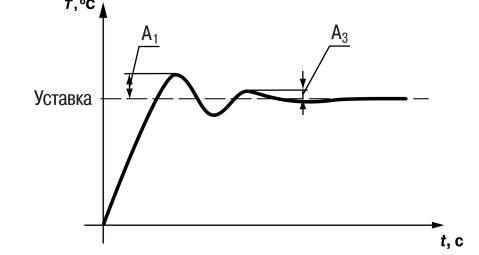

**Рисунок Б.3 – Оценка ошибки регулирования**

#### <span id="page-50-0"></span>**Приложение В. Примеры подключения**

**Разрешающая цепь или Цепь безопасности** – последовательно собранные в единую цепь любые необходимые дискретные датчики контроля исправной работы котла (разрежение в дымоходе, проток воды через котел, аварийный термостат и пр). Срабатывание одного из сигналов в цепи блокирует работу котла. Устранение причины срабатывания аварии приведет к автоматическому возврату системы в работу.

Подключение разрешающей цепи котла производится на дискретный вход «авария горелки S3». Для каскадных регуляторов КТР-121.02.20 и КТР-121.02.40 имеется возможность подключения разрешающей цепи индивидуально по каждому котлу.

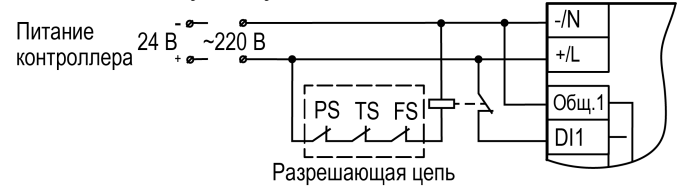

**Рисунок В.1 – Пример подключения разрешающей цепи с произвольным набором аварий котла с дискретными датчиками с НЗ**

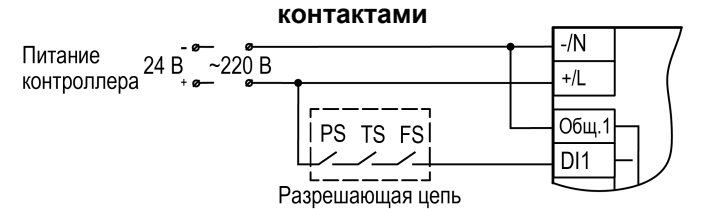

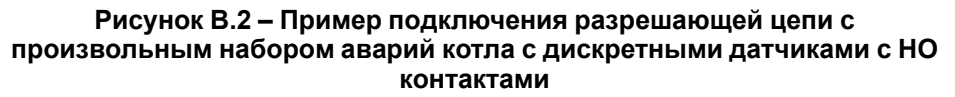

**Таблица В.1 – Номера дискретных входов для подключения разрешающей цепи**

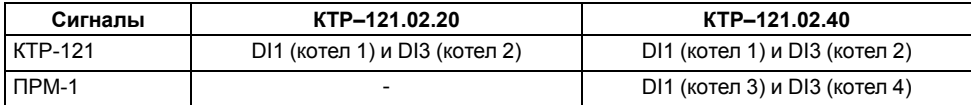

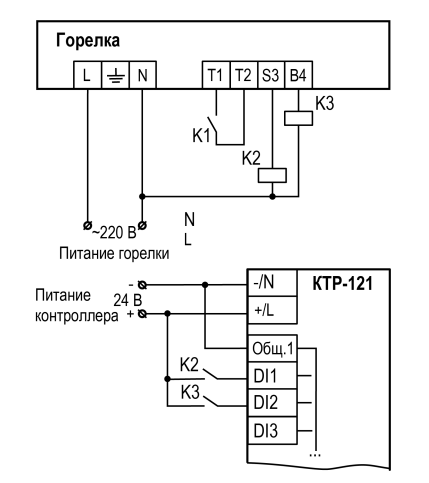

**Рисунок В.3 – Пример подключения сигналов горелки к прибору с номинальным питанием 24 В**

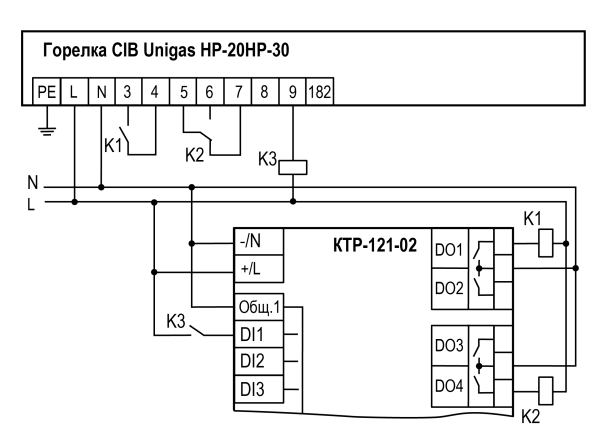

**Рисунок В.4 – Пример подключения двухступенчатой горелки Weishaupt WG30 к КТР-121.02**

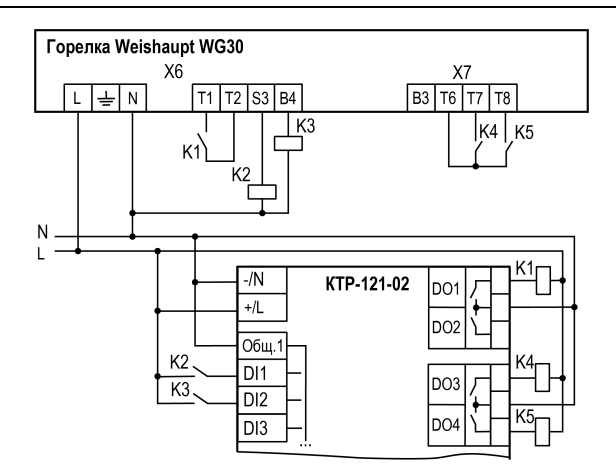

**Рисунок В.5 – Пример подключения модулируемой горелки Weishaupt WG30 к КТР-121.02**

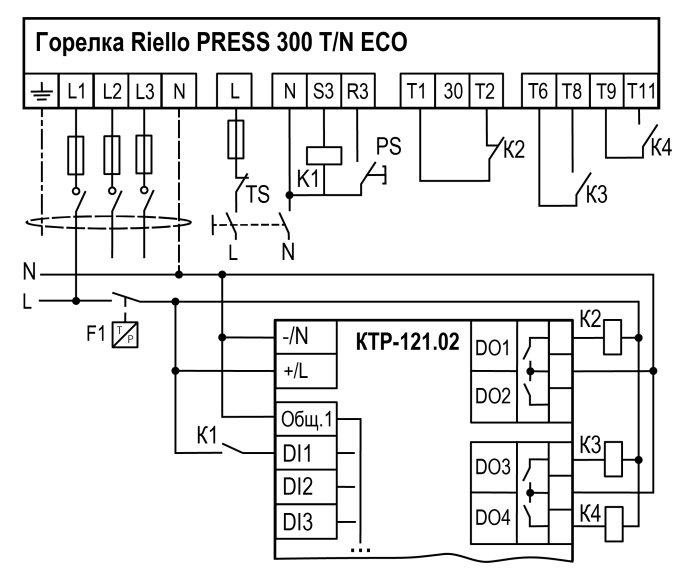

**Рисунок В.6 – Пример подключения трехступенчатых горелок к КТР-121.02**

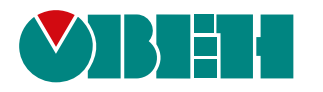

61153, г. Харьков, ул. Гвардейцев Широнинцев, 3А тел.: (057) 720-91-19 тех. поддержка 24/7: 0-800-21-01-96, support@owen.ua отдел продаж: sales@owen.ua www.owen.ua 2-RU-74642-1.2